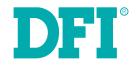

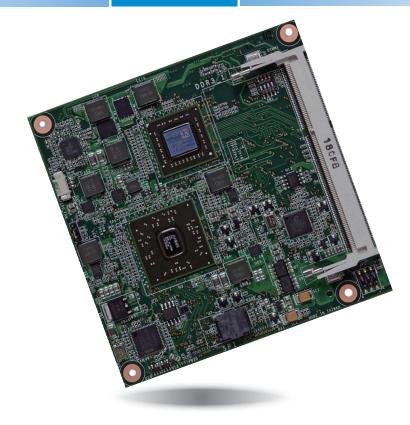

# **OT905-B Series**

COM Express Compact Module User's Manual

# Copyright

This publication contains information that is protected by copyright. No part of it may be reproduced in any form or by any means or used to make any transformation/adaptation without the prior written permission from the copyright holders.

This publication is provided for informational purposes only. The manufacturer makes no representations or warranties with respect to the contents or use of this manual and specifically disclaims any express or implied warranties of merchantability or fitness for any particular purpose. The user will assume the entire risk of the use or the results of the use of this document. Further, the manufacturer reserves the right to revise this publication and make changes to its contents at any time, without obligation to notify any person or entity of such revisions or changes.

© 2012. All Rights Reserved.

## **Trademarks**

Product names or trademarks appearing in this manual are for identification purpose only and are the properties of the respective owners.

# **COM Express Specification Reference**

PICMG<sup>®</sup> COM Express Module<sup>™</sup> Base Specification.

http://www.picmg.org/

# FCC and DOC Statement on Class B

This equipment has been tested and found to comply with the limits for a Class B digital device, pursuant to Part 15 of the FCC rules. These limits are designed to provide reasonable protection against harmful interference when the equipment is operated in a residential installation. This equipment generates, uses and can radiate radio frequency energy and, if not installed and used in accordance with the instruction manual, may cause harmful interference to radio communications. However, there is no guarantee that interference will not occur in a particular installation. If this equipment does cause harmful interference to radio or television reception, which can be determined by turning the equipment off and on, the user is encouraged to try to correct the interference by one or more of the following measures:

- Reorient or relocate the receiving antenna.
- Increase the separation between the equipment and the receiver.
- Connect the equipment into an outlet on a circuit different from that to which the receiver is connected.
- · Consult the dealer or an experienced radio TV technician for help.

## **Notice:**

- 1. The changes or modifications not expressly approved by the party responsible for compliance could void the user's authority to operate the equipment.
- 2. Shielded interface cables must be used in order to comply with the emission limits.

# **Table of Contents**

| Copyright                                                                                                    | 2              |
|----------------------------------------------------------------------------------------------------|----------------|
| Trademarks                                                                                                    | 2              |
| FCC and DOC Statement on Class B                                                                                        | 2              |
| About this Manual                                                                                                    | 4              |
| Warranty                                                                                                    | 4              |
| Static Electricity Precautions                                                                                          | 4              |
| Safety Measures                                                                                                    | 4              |
| About the Package                                                                                                    | 5              |
| Chapter 1 - Introduction                                                                                                | 6              |
| Specifications<br>Features                                                                                              | 6<br>7         |
| Chapter 2 - Concept                                                                                                    | 8              |
| COM Express Module Standards<br>Specification Comparision Table                                                         | 8              |
| Chapter 3 - Hardware Installation                                                                                       | 10             |
| Board Layout<br>Block Diagram<br>Mechanical Diagram<br>System Memory<br>Installing the DIM Module                       | 10<br>11<br>12 |
| Connectors<br>CPU Fan Connector<br>COM Express Connectors<br>COM Express connector Signal Discription<br>Cooling Option |                |
| Installing OT905-B onto a Carrier Board                                                                                 |                |

| Chapter 4 - BIOS Setup                           |
|--------------------------------------------------|
| Overview                                         |
| AMI BIOS Setup Utility                           |
| Main 32                                          |
| Advanced                                         |
| Chipset                                          |
| Boot                                             |
| Security                                         |
| Updating the BIOS                                |
|                                                  |
| Chapter 5 - Supported Software45                 |
| Appendix A - nLite and AHCI Installation Guide52 |
| nLite                                            |
| AHCI                                             |
| ALICI                                            |
| Appendix B - Watchdog Sample Code65              |
| Appendix C - System Error Message                |
| Appendix D - Troubleshooting                     |

3

# **About this Manual**

An electronic file of this manual is included in the CD. To view the user's manual in the CD, insert the CD into a CD-ROM drive. The autorun screen (Main Board Utility CD) will appear. Click "User's Manual" on the main menu.

# Warranty

- 1. Warranty does not cover damages or failures that arised from misuse of the product, inability to use the product, unauthorized replacement or alteration of components and product specifications.
- 2. The warranty is void if the product has been subjected to physical abuse, improper installation, modification, accidents or unauthorized repair of the product.
- 3. Unless otherwise instructed in this user's manual, the user may not, under any circumstances, attempt to perform service, adjustments or repairs on the product, whether in or out of warranty. It must be returned to the purchase point, factory or authorized service agency for all such work.
- 4. We will not be liable for any indirect, special, incidental or consequencial damages to the product that has been modified or altered.

# **Static Electricity Precautions**

It is quite easy to inadvertently damage your PC, system board, components or devices even before installing them in your system unit. Static electrical discharge can damage computer components without causing any signs of physical damage. You must take extra care in handling them to ensure against electrostatic build-up.

- 1. To prevent electrostatic build-up, leave the system board in its anti-static bag until you are ready to install it.
- 2. Wear an antistatic wrist strap.
- 3. Do all preparation work on a static-free surface.
- 4. Hold the device only by its edges. Be careful not to touch any of the components, contacts or connections.
- 5. Avoid touching the pins or contacts on all modules and connectors. Hold modules or connectors by their ends.

## Important:

Electrostatic discharge (ESD) can damage your processor, disk drive and other components. Perform the upgrade instruction procedures described at an ESD workstation only. If such a station is not available, you can provide some ESD protection by wearing an antistatic wrist strap and attaching it to a metal part of the system chassis. If a wrist strap is unavailable, establish and maintain contact with the system chassis throughout any procedures requiring ESD protection.

## **Safety Measures**

To avoid damage to the system:

Use the correct AC input voltage range.

To reduce the risk of electric shock:

• Unplug the power cord before removing the system chassis cover for installation or servicing. After installation or servicing, cover the system chassis before plugging the power cord.

# About the Package

The package contains the following items. If any of these items are missing or damaged, please contact your dealer or sales representative for assistance.

- One OT905-B series board
- One heat sink kit
- One DVD
- One QR (Quick Reference)

# **Optional Items**

- COM330-B carrier board
- Cable kit for carrier board

The board and accessories in the package may not come similar to the information listed above. This may differ in accordance with the sales region or models in which it was sold. For more information about the standard package in your region, please contact your dealer or sales representative.

# Before Using the System Board

Before using the system board, prepare basic system components.

If you are installing the system board in a new system, you will need at least the following internal components.

- A CPU
- Memory module
- Storage devices such as hard disk drive, CD-ROM, etc.

You will also need external system peripherals you intend to use which will normally include at least a keyboard, a mouse and a video display monitor.

# Chapter 1 - Introduction

# **Specifications**

| Processor                                         | <ul> <li>OT905-BT56N:</li> <li>AMD<sup>®</sup> T56N, 1.65GHz, 2x 512KB L2, 18W TDP, dual-core</li> <li>Cooling option: heat sink with cooling fan</li> <li>OT905-BT40N:</li> <li>AMD<sup>®</sup> T40N, 1.0GHz, 2x 512KB L2, 9W TDP, dual-core</li> <li>Cooling option: heat sink with cooling fan</li> </ul>                                                                                                    |
|---------------------------------------------------|----------------------------------------------------------------------------------------------------|
| Chipset                                           | AMD <sup>®</sup> A55E Controller Hub                                                                                                    |
| System Memory                                     | <ul> <li>One 204-pin DDR3 SODIMM socket</li> <li>Supports DDR3 1066/1333MHz (OT905-BT56N)<br/>Supports DDR3 1066MHz (OT905-BT40N)</li> <li>Supports single channel memory interface</li> <li>Supports up to 8GB system memory</li> <li>DRAM device technologies: 1Gb, 2Gb and 4Gb DDR3 DRAM<br/>technologies are supported for x8 and x16 devices,<br/>unbuffered, non-ECC</li> </ul>                                                                                                    |
| Graphics                                          | <ul> <li>Advanced discrete-level GPU integrated in the processor</li> <li>AMD Radeon<sup>™</sup> HD 6320 (OT905-BT56N)</li> <li>AMD Radeon<sup>™</sup> HD 6290 (OT905-BT40N)</li> <li>Supports LVDS and VGA interfaces</li> <li>Supports DirectX 11, OpenGL 3.2 and OpenCL 1.1</li> <li>Supports AMD Turbo Core 2.0 technology</li> <li>LVDS: Chrontel CH7511B, 24-bit dual channel</li> <li>VGA display resolution <ul> <li>Up to 2048x1536 (OT905-BT56N)</li> <li>Up to 1920x1200 (OT905-BT40N)</li> </ul> </li> <li>Supports Hardware H.264, MPEG4 Part 2, VC-1, and MPEG2 decode</li> </ul> |
| Audio                                             | Supports High Definition Audio interface                                                                                                    |
| LAN                                               | <ul> <li>Intel<sup>®</sup> 82574L Gigabit Ethernet Controller</li> <li>Integrated 10/100/1000 transceiver</li> <li>Fully compliant with IEEE 802.3, IEEE 802.3u, IEEE 802.3ab</li> </ul>                                                                                                    |
| Serial ATA                                        | <ul> <li>Supports 4 Serial ATA interfaces</li> <li>SATA 3.0 with data transfer rate up to 6Gb/s</li> <li>Integrated Advanced Host Controller Interface (AHCI) controller</li> <li>Supports RAID 0/1/5/10 (not support UEFI Raid Mode)</li> </ul>                                                                                                    |
| IDE Interface                                     | <ul> <li>JMicron JMB368 PCI Express to PATA host controller</li> <li>DMA mode: Ultra ATA up to 100MB/s</li> <li>PIO mode: up to 16MB/s</li> </ul>                                                                                                    |
| Trusted<br>Platform<br>Module (TPM) -<br>optional | <ul> <li>Provides a Trusted PC for secure transactions</li> <li>Provides software license protection, enforcement and password protection</li> </ul>                                                                                                    |

| Watchdog<br>Timer           | Watchdog timeout programmable via software from 1 to 256 seconds                                                                                                    |
|-----------------------------|----------------------------------------------------------------------------------------------------|
| Expansion<br>Interface      | <ul> <li>Supports 8 USB 2.0 ports</li> <li>Supports 6 PCIe x1 interfaces</li> <li>Supports 4 PCI interfaces</li> <li>Supports 8-bit Digital I/O</li> <li>Supports 1 IDE interface</li> <li>Supports LPC interface</li> <li>Supports SMBus interface</li> </ul> |
| Damage Free<br>Intelligence | <ul> <li>Monitors CPU temperature and overheat alarm</li> <li>Monitors CPU fan speed and failure alarm</li> <li>Monitors Vcore/Vnb/1.5V voltages and failure alarm</li> <li>Watchdog timer function</li> </ul>                                                 |
| BIOS                        | 32Mbit SPI BIOS                                                                                                    |
| Power<br>Consumption        | 17.21 W with T40N at 1.0GHz and 1x 2GHz DDR3 SODIMM                                                                                                    |
| Temperature                 | • Operating: 0°C to 60°C<br>• Storage: -20°C to 85°C                                                                                                    |
| Humidity                    | • 10% to 90%                                                                                                    |
| Power                       | 12V, 5VSB, VCC_RTC (ATX mode)     12V, VCC_RTC (AT mode)                                                                                                    |
| Regulatory                  | <ul> <li>Dimensions <ul> <li>COM Express Compact</li> <li>95mm (3.74") x 95mm (3.74")</li> </ul> </li> <li>Compliance <ul> <li>PICMG COM Express R2.0, Type 2</li> </ul> </li> </ul>                                                                           |
| РСВ                         | • CE<br>• FCC Class B<br>• Rohs                                                                                                    |

## **Features**

## Watchdog Timer

The Watchdog Timer function allows your application to regularly "clear" the system at the set time interval. If the system hangs or fails to function, it will reset at the set time interval so that your system will continue to operate.

## • DDR3

DDR3 delivers increased system bandwidth and improved performance. The advantages of DDR3 are its higher bandwidth and its increase in performance at a lower power than DDR2.

## Graphics

The integrated AMD Radeon<sup>™</sup> graphics engine delivers an excellent blend of graphics performance and features to meet business needs. It provides excellent video and 3D graphics with outstanding graphics responsiveness. These enhancements deliver the performance and compatibility needed for today's and tomorrow's business applications. Supports LVDS, VGA for up to 3 independent displays.

### Serial ATA

Serial ATA is a storage interface that is compliant with SATA 1.0a specification. With speed of up to 3Gb/s (SATA 2.0) and 6Gb/s (SATA 3.0), it improves hard drive performance faster than the standard parallel ATA whose data transfer rate is 100MB/s. The bandwidth of the SATA 3.0 will be limited by carrier board design.

## Gigabit LAN

The Intel 82574L Gigabit LAN controller supports up to 1Gbps data transmission.

## • USB

The system board supports USB 2.0 and USB 1.1 ports. USB 1.1 supports 12Mb/second bandwidth while USB 2.0 supports 480Mb/second bandwidth providing a marked improvement in device transfer speeds between your computer and a wide range of simultaneously accessible external Plug and Play peripherals.

# Chapter 2 - Concept

# **COM Express Module Standards**

The figure below shows the dimensions of the different types of COM Express modules.

OT905-B is a COM Express Compact module. The dimension is 95mm x 95mm.

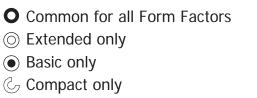

 $\bigcirc$  Compact and Basic only

<sup>C</sup><sub>∂</sub> Mini only

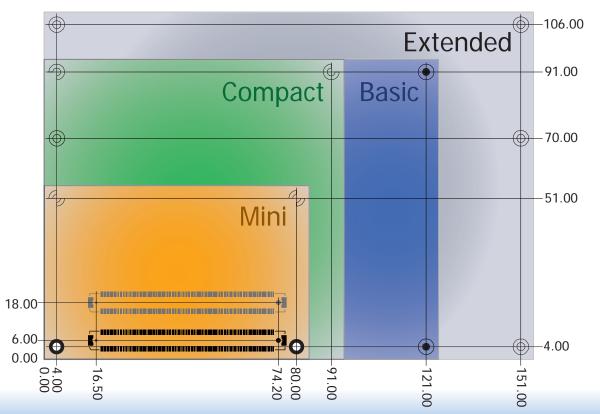

8

# **Specification Comparison Table**

The table below shows the COM Express standard specifications and the corresponding specifications supported on the OT905-B module.

| Connector        | Feature                       | DF1 ОТ905-В<br>Туре 2 |    |  |  |  |
|------------------|-------------------------------|-----------------------|----|--|--|--|
| A-B              |                               | System I/O            |    |  |  |  |
| A-B              | PCI Express Lanes 0 - 5       | 1 / 6                 | 4  |  |  |  |
| A-B              | LVDS Channel A                | 0 / 1                 | 1  |  |  |  |
| A-B              | LVDS Channel B                | 0 / 1                 | 1  |  |  |  |
| A-B              | eDP on LVDS CH A pins         | NA                    | NA |  |  |  |
| A-B              | VGA Port                      | 0 / 1                 | 1  |  |  |  |
| A-B              | TV-Out                        | NA                    | NA |  |  |  |
| A-B              | DDI 0                         | NA                    | NA |  |  |  |
| A-B <sup>5</sup> | Serial Ports 1 - 2            | NA                    | NA |  |  |  |
| A-B              | CAN interface on SER1         | NA                    | NA |  |  |  |
| A-B              | SATA / SAS Ports              | 1 / 4                 | 4  |  |  |  |
| A-B              | AC'97 / HDA Digital Interface | 0 / 1                 | 1  |  |  |  |
| A-B              | USB 2.0 Ports                 | 4 / 8                 | 8  |  |  |  |
| A-B              | USB Client                    | 0 / 1                 | 0  |  |  |  |
| A-B              | USB 3.0 Ports                 | NA                    | NA |  |  |  |
| A-B              | LAN Port 0                    | 1/1                   | 1  |  |  |  |
| A-B              | Express Card Support          | 1 / 2                 | 1  |  |  |  |
| A-B              | LPC Bus                       | 1/1                   | 1  |  |  |  |
| A-B              | SPI                           | 1/2                   | 1  |  |  |  |
| A-B              |                               | System Management     |    |  |  |  |
| A-B <sup>6</sup> | SDIO (muxed on GPIO)          | NA                    | NA |  |  |  |
| А-В              | General Purpose I/O           | 8 / 8                 | 8  |  |  |  |
| A-B              | SMBus                         | 1/1                   | 1  |  |  |  |
| A-B              | 12C                           | 1 / 1                 | 1  |  |  |  |
| A-B              | Watchdog Timer                | 0 / 1                 | 1  |  |  |  |
| A-B              | Speaker Out                   | 1/1                   | 1  |  |  |  |
| A-B              | External BIOS ROM Support     | 0 / 2 1               |    |  |  |  |
| A-B              | Reset Functions               | 1/1                   | 1  |  |  |  |

• 5 Indicates 12V-tolerant features on former VCC\_12V signals.

• 6 Cells in the connected columns spanning rows provide a rough approximation of features sharing connector pins.

| Connector        | Feature                  | Type 2 (IDE + PCI)<br>Min / Max |    |  |  |
|------------------|--------------------------|---------------------------------|----|--|--|
| A-B              |                          | Power Management                |    |  |  |
| A-B              | Thermal Protection       | 0 / 1                           | 1  |  |  |
| A-B              | Battery Low Alarm        | 0 / 1                           | 1  |  |  |
| A-B              | Suspend/Wake Signals     | 0 / 3                           | 3  |  |  |
| A-B              | Power Button Support     | 1/1                             | 1  |  |  |
| A-B              | Power Good               | 1/1                             | 1  |  |  |
| A-B              | VCC_5V_SBY Contacts      | 4 / 4                           | 4  |  |  |
| A-B <sup>5</sup> | Sleep Input              | NA                              | NA |  |  |
| A-B <sup>5</sup> | Lid Input                | NA                              | NA |  |  |
| A-B <sup>5</sup> | Fan Control Signals      | NA                              | NA |  |  |
| A-B              | Trusted Platform Modules | NA                              | NA |  |  |
| A-B              |                          | Power                           |    |  |  |
| A-B              | VCC_12V Contacts         | 12 / 12                         |    |  |  |

Module Pin-out - Required and Optional Features C-D Connector. PICMG® COM.0Revision 2.1

| Connector        | Feature                    | Type 2 (IDE + PCI)<br>Min / Max | DFI OT905-B<br>Type 2 |  |  |  |
|------------------|----------------------------|---------------------------------|-----------------------|--|--|--|
| C-D              |                            | System I/O                      |                       |  |  |  |
|                  | PCI Express Lanes 16 - 31  | 0 / 16                          | 0                     |  |  |  |
|                  | PCI Express Graphics (PEG) | 0 / 1                           | 0                     |  |  |  |
| C-D <sup>6</sup> | Muxed SDVO Channels 1 - 2  | 0 / 2                           | 0                     |  |  |  |
|                  | PCI Express Lanes 6 - 15   | NA                              | NA                    |  |  |  |
|                  | PCI Bus - 32 Bit           | 1/1                             | 1                     |  |  |  |
|                  | PATA Port                  | 1/1                             | 1                     |  |  |  |
|                  | LAN Ports 1 - 2            | NA                              | NA                    |  |  |  |
|                  | DDIs 1 - 3                 | NA                              | NA                    |  |  |  |
| C-D <sup>6</sup> | USB 3.0 Ports              | NA                              | NA                    |  |  |  |
| C-D              |                            | Power                           |                       |  |  |  |
| C-D              | VCC_12V Contacts           | 12 / 12                         | 12                    |  |  |  |

Top View

Bottom View

# **Chapter 3 - Hardware Installation**

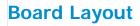

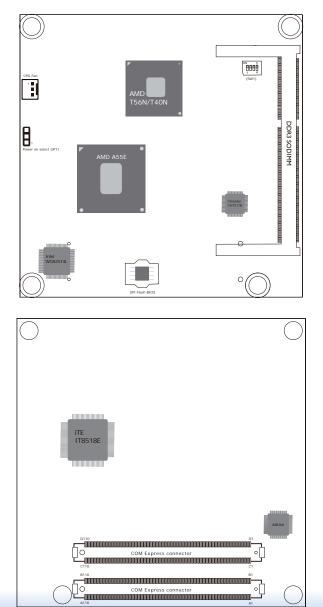

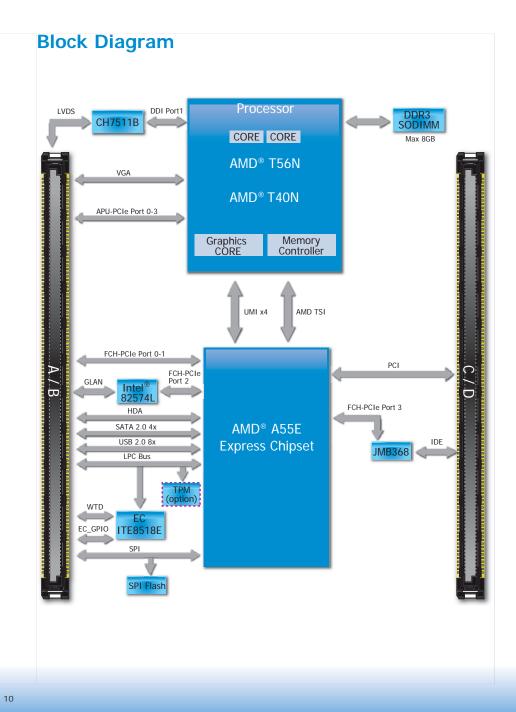

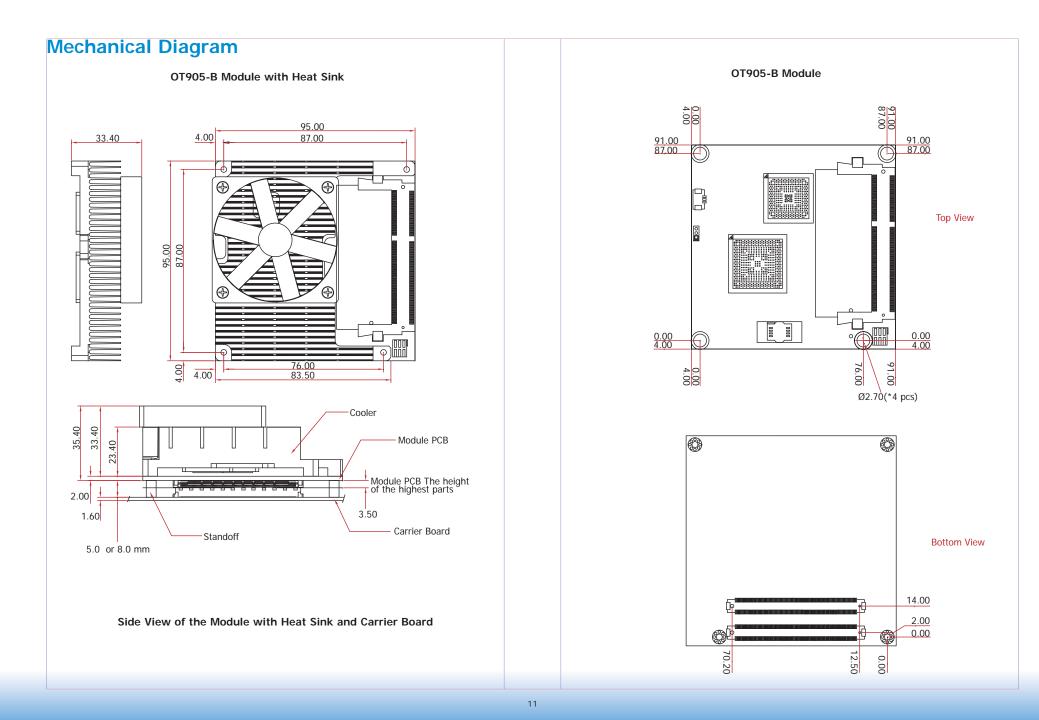

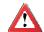

#### Important:

Electrostatic discharge (ESD) can damage your board, processor, disk drives, add-in boards, and other components. Perform installation procedures at an ESD workstation only. If such a station is not available, you can provide some ESD protection by wearing an antistatic wrist strap and attaching it to a metal part of the system chassis. If a wrist strap is unavailable, establish and maintain contact with the system chassis throughout any procedures requiring ESD protection.

## **System Memory**

The system board is equipped with one 204-pin SODIMM sockets that support DDR3 memory modules.

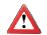

Important:

When the Standby Power LED lit red, it indicates that there is power on the board. Power-off the PC then unplug the power cord prior to installing any devices. Failure to do so will cause severe damage to the board and components.

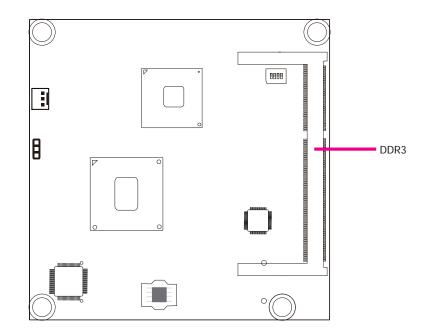

## Installing the DIM Module

Note: The system board used in the following illustrations may not resemble the actual one. These illustrations are for reference only.

- 1. Make sure the PC and all other peripheral devices connected to it has been powered down.
- 2. Disconnect all power cords and cables.
- 3. Locate the SODIMM socket on the system board.
- 4. Note the key on the socket. The key ensures the module can be plugged into the socket in only one direction.

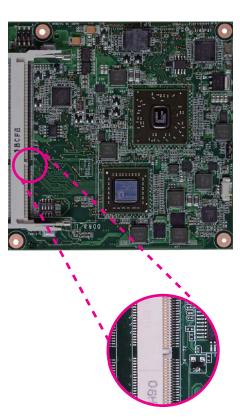

5. Grasping the module by its edges, align the module into the socket at an approximately 30 degrees angle. Apply firm even pressure to each end of the module until it slips down into the socket. The contact fingers on the edge of the module will almost completely disappear inside the socket.

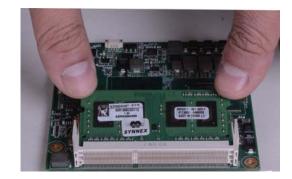

6. Push down the module until the clips at each end of the socket lock into position. You will hear a distinctive "click", indicating the module is correctly locked into position.

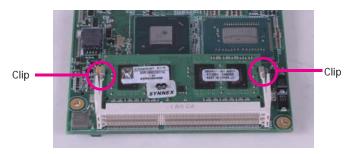

| C | ha | n | ter | • 3 |
|---|----|---|-----|-----|
|   | nu | Μ |     | 0   |

## **Connectors**

**CPU Fan Connector** 

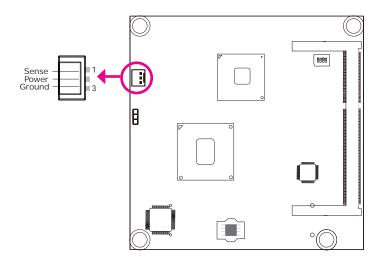

Connect the CPU fan's cable connector to the CPU fan connector on the board. The cooling fan will provide adequate airflow throughout the chassis to prevent overheating the CPU and board components.

## **BIOS Setting**

"Module Board H/W Monitor" submenu in the Advanced menu of the BIOS will display the current speed of the cooling fan. Refer to chapter 3 of the manual for more information.

## **COM Express Connectors**

The COM Express connectors are used to interface the CD905-B COM Express board to a carrier board. Connect the COM Express connectors (lcoated on the solder side of the board) to the COM Express connectors on the carrier board.

Refer to the "Installing CD905-B onto a Carrier Board" section for more information.

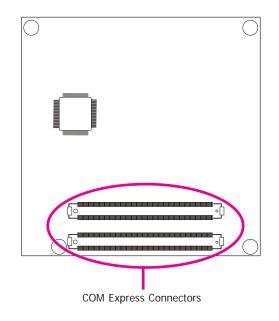

Refer to the following pages for the pin functions of these connectors.

# **COM Express Connectors**

|     | RowA           |     | RowB         |      | RowA          |      | RowB           |     | RowC        |     | RowD        | 1    | RowC        |      | RowD        |
|-----|----------------|-----|--------------|------|---------------|------|----------------|-----|-------------|-----|-------------|------|-------------|------|-------------|
| A1  | GND (FIXED)    | B1  | GND (FIXED)  | A56  | PCIE TX4-     | B56  | PCIE RX4-      | C1  | GND (FIXED) | D1  | GND (FIXED) | C56  | NC          | D56  | NC          |
| A2  | GBE0 MDI3-     | B2  | GBE0 ACT#    | A57  | GND           | B57  | GPO2           | C2  | IDE D7      | D2  | IDE D5      | C57  | NC          | D57  | TYPE2#      |
| A3  | GBE0 MDI3+     | B3  | LPC FRAME#   | A58  | PCIE TX3+     | B58  | PCIE RX3+      | C3  | IDE D6      | D3  | IDE D10     | C58  | NC          | D58  | NC          |
| A4  | GBE0 LINK100#  | B4  | LPC AD0      | A59  | PCIE TX3-     | B59  | PCIE RX3-      | C4  | IDE D3      | D4  | IDE D11     | C59  | NC          | D59  | NC          |
| A5  | GBE0 LINK1000# | B5  | LPC AD1      | A60  | GND (FIXED)   | B60  | GND (FIXED)    | C5  | IDE D15     | D5  | IDE D12     | C60  | GND (FIXED) | D60  | GND (FIXED) |
| A6  | GBE0 MDI2-     | B6  | LPC AD2      | A61  | PCIE TX2+     | B61  | PCIE RX2+      | C6  | IDE D8      | D6  | IDE_D4      | C61  | NC          | D61  | NC          |
| A7  | GBE0 MDI2+     | B7  | LPC AD3      | A62  | PCIE TX2-     | B62  | PCIE RX2-      | C7  | IDE D9      | D7  | IDE DO      | C62  | NC          | D62  | NC          |
| A8  | GBE0 LINK#     | B8  | LPC DRQ0#    | A63  | GPI1          | B63  | GPO3           | C8  | IDE D2      | D8  | IDE REQ     | C63  | NC          | D63  | NC          |
| A9  | GBE0 MDI1-     | B9  | LPC DRQ1#    | A64  | PCIE TX1+     | B64  | PCIE RX1+      | C9  | IDE D13     | D9  | IDE IOW#    | C64  | NC          | D64  | NC          |
| A10 | GBE0 MDI1+     | B10 | LPC CLK      | A65  | PCIE TX1-     | B65  | PCIE RX1-      | C10 | IDE D1      | D10 | IDE ACK#    | C65  | NC          | D65  | NC          |
| A11 | GND (FIXED)    | B11 | GND (FIXED)  | A66  | GND           | B66  | WAKE0#         | C11 | GND (FIXED) | D11 | GND (FIXED) | C66  | NC          | D66  | NC          |
| A12 | GBE0 MDI0-     | B12 | PWRBTN#      | A67  | GPI2          | B67  | WAKE1#         | C12 | IDE D14     | D12 | IDE_IRQ     | C67  | NC          | D67  | GND         |
| A13 | GBE0 MDI0+     | B13 | SMB CK       | A68  | PCIE TX0+     | B68  | PCIE RX0+      | C13 | IDE IORDY   | D13 | IDE A0      | C68  | NC          | D68  | NC          |
| A14 | GBE0 CTREF     | B14 | SMB DAT      | A69  | PCIE TX0-     | B69  | PCIE RX0-      | C14 | IDE IOR#    | D14 | IDE A1      | C69  | NC          | D69  | NC          |
| A15 | SUS S3#        | B15 | SMB ALERT#   | A70  | GND (FIXED)   | B70  | GND (FIXED)    | C15 | PCI PME#    | D15 | IDE A2      | C70  | GND (FIXED) | D70  | GND (FIXED) |
| A16 | SATAO TX+      | B16 | SATA1 TX+    | A71  | LVDS A0+      | B71  | LVDS B0+       | C16 | PCI_GNT2#   | D16 | IDE CS1#    | C71  | NC          | D71  | NC          |
| A17 | SATAO TX-      | B17 | SATA1 TX-    | A72  | LVDS A0-      | B72  | LVDS B0-       | C17 | PCI_REQ2#   | D17 | IDE CS3#    | C72  | NC          | D72  | NC          |
| A18 | NC             | B18 | SUS STAT#    | A73  | LVDS A1+      | B73  | LVDS_B1+       | C18 | PCI GNT1#   | D18 | IDE RESET#  | C73  | NC          | D73  | NC          |
| A19 | SATAO RX+      | B19 | SATA1 RX+    | A74  | LVDS A1-      | B74  | LVDS B1-       | C19 | PCI_REQ1#   | D19 | PCI GNT3#   | C74  | NC          | D74  | NC          |
| A20 | SATAO RX-      | B20 | SATA1 RX-    | A75  | LVDS_A2+      | B75  | LVDS_B2+       | C20 | PCI_GNT0#   | D20 | PCI_REQ3#   | C75  | NC          | D75  | NC          |
| A21 | GND (FIXED)    | B21 | GND (FIXED)  | A76  | LVDS A2-      | B76  | LVDS B2-       | C21 | GND (FIXED) | D21 | GND (FIXED) | C76  | GND         | D76  | GND         |
| A22 | SATA2 TX+      | B22 | SATA3 TX+    | A77  | LVDS VDD EN   | B77  | LVDS B3+       | C22 | PCI_REQ0#   | D22 | PCI AD1     | C77  | NC          | D77  | IDE CBLID#  |
| A23 | SATA2 TX-      | B23 | SATA3 TX-    | A78  | LVDS A3+      | B78  | LVDS B3-       | C23 | PCI RESET#  | D23 | PCI AD3     | C78  | NC          | D78  | NC          |
| A24 | SUS S5#        | B24 | PWR OK       | A79  | LVDS A3-      | B79  | LVDS BKLT EN   | C24 | PCI AD0     | D24 | PCI AD5     | C79  | NC          | D79  | NC          |
| A25 | SATA2 RX+      | B25 | SATA3 RX+    | A80  | GND (FIXED)   | B80  | GND (FIXED)    | C25 | PCI AD2     | D25 | PCI AD7     | C80  | GND (FIXED) | D80  | GND (FIXED) |
| A26 | SATA2 RX-      | B26 | SATA3 RX-    | A81  | LVDS A CK+    | B81  | LVDS B CK+     | C26 | PCI AD4     | D26 | PCI C/BEO#  | C81  | NC          | D81  | NC          |
| A27 | BATLOW#        | B27 | WDT          | A82  | LVDS A CK-    | B82  | LVDS B CK-     | C27 | PCI AD6     | D27 | PCI AD9     | C82  | NC          | D82  | NC          |
| A28 | ATA ACT#       | B28 | AC SDIN2     | A83  | LVDS 12C CK   | B83  | LVDS BKLT CTRL | C28 | PCI AD8     | D28 | PCI AD11    | C83  | NC          | D83  | NC          |
| A29 | AC SYNC        | B29 | AC SDIN1     | A84  | LVDS I2C DAT  | B84  | VCC 5V SBY     | C29 | PCI AD10    | D29 | PCI AD13    | C84  | GND         | D84  | GND         |
| A30 | AC_RST#        | B30 | AC SDIN0     | A85  | GPI3          | B85  | VCC 5V SBY     | C30 | PCL AD12    | D30 | PCI AD15    | C85  | NC          | D85  | NC          |
| A31 | GND (FIXED)    | B31 | GND (FIXED)  | A86  | KBD_RST#      | B86  | VCC 5V SBY     | C31 | GND (FIXED) | D31 | GND (FIXED) | C86  | NC          | D86  | NC          |
| A32 | AC BITCLK      | B32 | SPKR         | A87  | KBD A20GATE   | B87  | VCC 5V SBY     | C32 | PCI AD14    | D32 | PCI PAR     | C87  | GND         | D87  | GND         |
| A33 | AC SDOUT       | B33 | I2C CK       | A88  | PCIE0 CK REF+ | B88  | BIOS DIS1#     | C33 | PCI_C/BE1#  | D33 | PCI_SERR#   | C88  | NC          | D88  | NC          |
| A34 | BIOS DISABLE#  | B34 | I2C DAT      | A89  | PCIEO CK REF- | B89  | VGA RED        | C34 | PCI PERR#   | D34 | PCI STOP#   | C89  | NC          | D89  | NC          |
| A35 | THRMTRIP#      | B35 | THRM#        | A90  | GND (FIXED)   | B90  | GND (FIXED)    | C35 | PCI_LOCK#   | D35 | PCI_TRDY#   | C90  | GND (FIXED) | D90  | GND (FIXED) |
| A36 | USB6-          | B36 | USB7-        | A91  | SPI_POWER     | B91  | VGA GRN        | C36 | PCI_DEVSEL# | D36 | PCI_FRAME#  | C91  | NC          | D91  | NC          |
| A37 | USB6+          | B37 | USB7+        | A92  | SPI MISO      | B92  | VGA BLU        | C37 | PCI IRDY#   | D37 | PCI AD16    | C92  | NC          | D92  | NC          |
| A38 | USB 6 7 OC#    | B38 | USB 4 5 OC#  | A93  | GPO0          | B93  | VGA HSYNC      | C38 | PCI C/BE2#  | D38 | PCI AD18    | C93  | GND         | D93  | GND         |
| A39 | USB4-          | B39 | USB5-        | A94  | SPI_CLK       | B94  | VGA VSYNC      | C39 | PCI AD17    | D39 | PCI AD20    | C94  | NC          | D94  | NC          |
| A40 | USB4+          | B40 | USB5+        | A95  | SPI MOSI      | B95  | VGA I2C CK     | C40 | PCI_AD19    | D40 | PCI AD22    | C95  | NC          | D95  | NC          |
| A41 | GND (FIXED)    | B41 | GND (FIXED)  | A96  | GND           | B96  | VGA I2C DAT    | C41 | GND (FIXED) | D41 | GND (FIXED) | C96  | GND         | D96  | GND         |
| A42 | USB2-          | B42 | USB3-        | A97  | SPI_CS#       | B97  | SPI_CS#        | C42 | PCI_AD21    | D42 | PCI_AD24    | C97  | NC          | D97  | NC          |
| A43 | USB2+          | B43 | USB3+        | A98  | NC            | B98  | NC             | C43 | PCI AD23    | D43 | PCI AD26    | C98  | NC          | D98  | NC          |
| A44 | USB_2_3_0C#    | B44 | USB_0_1_0C#  | A99  | NC            | B99  | NC             | C44 | PCI_C/BE3#  | D44 | PCI_AD28    | C99  | NC          | D99  | NC          |
| A45 | USB0-          | B45 | USB1-        | A100 | GND (FIXED)   | B100 | GND (FIXED)    | C45 | PCI_AD25    | D45 | PCI_AD30    | C100 | GND (FIXED) | D100 | GND (FIXED) |
| A46 | USB0+          | B46 | USB1+        | A101 | NC            | B101 | NC             | C46 | PCI_AD27    | D46 | PCI_IRQC#   | C101 | NC          | D101 | NC          |
| A47 | VCC_RTC        | B47 | EXCD1_PERST# | A102 | NC            | B102 | NC             | C47 | PCI_AD29    | D47 | PCI_IRQD#   | C102 | NC          | D102 | NC          |
| A48 | EXCD0_PERST#   | B48 | EXCD1_CPPE#  | A103 | NC            | B103 | NC             | C48 | PCI_AD31    | D48 | PCI_CLKRUN# | C103 | GND         | D103 | GND         |
| A49 | EXCD0_CPPE#    | B49 | SYS_RESET#   | A104 | VCC_12V       | B104 | VCC_12V        | C49 | PCI_IRQA#   | D49 | NC          | C104 | VCC_12V     | D104 | VCC_12V     |
| A50 | LPC_SERIRQ     | B50 | CB_RESET#    | A105 | VCC_12V       | B105 | VCC_12V        | C50 | PCI_IRQB#   | D50 | PCI_CLK     | C105 | VCC_12V     | D105 | VCC_12V     |
| A51 | GND (FIXED)    | B51 | GND (FIXED)  | A106 | VCC 12V       | B106 | VCC 12V        | C51 | GND (FIXED) | D51 | GND (FIXED) | C106 | VCC 12V     | D106 | VCC 12V     |
| A52 | PCIE TX5+      | B52 | PCIE RX5+    | A107 | VCC 12V       | B107 | VCC 12V        | C52 | NC          | D52 | NC          | C107 | VCC 12V     | D107 | VCC 12V     |
| A53 | PCIE TX5-      | B53 | PCIE RX5-    | A108 | VCC 12V       | B108 | VCC 12V        | C53 | NC          | D53 | NC          | C108 | VCC 12V     | D108 | VCC 12V     |
| A54 | GPI0           | B54 | GPO1         | A109 | VCC 12V       | B109 | VCC 12V        | C54 | NC          | D54 | NC          | C109 | VCC 12V     | D109 | VCC 12V     |
|     |                | B55 | PCIE RX4+    | A110 | GND (FIXED)   |      | GND (FIXED)    |     | NC          | D55 | NC          | C110 | GND (FIXED) | D110 | GND (FIXED) |

# **COM Express Connectors Signal Description**

|     | _     |
|-----|-------|
| Pin | Types |

I Input to the Module O Output from the Module I/O Bi-directional input / output signal OD Open drain output

| AC97/HDA      | AC97/HDA Signals Descriptions |          |                     |               |                                                       |  |  |  |  |  |
|---------------|-------------------------------|----------|---------------------|---------------|-------------------------------------------------------|--|--|--|--|--|
| Signal        | Pin#                          | Pin Type | Pwr Rail /Tolerance | PU/PD         | Description                                           |  |  |  |  |  |
| AC/HAD_RST#   | A30                           | O CMOS   | 3.3V Suspend/3.3V   |               | Reset output to CODEC, active low.                    |  |  |  |  |  |
| AC/HDA_SYNC   | A29                           | O CMOS   | 3.3V/3.3V           |               | Sample-synchronization signal to the CODEC(s).        |  |  |  |  |  |
| AC/HDA_BITCLK | A32                           | I/O CMOS | 3.3V/3.3V           |               | Serial data clock generated by the external CODEC(s). |  |  |  |  |  |
| AC/HDA_SDOUT  | A33                           | O CMOS   | 3.3V/3.3V           |               | Serial TDM data output to the CODEC.                  |  |  |  |  |  |
| AC/HDA_SDIN2  | B28                           | I/O CMOS | 3.3V Suspend/3.3V   |               |                                                       |  |  |  |  |  |
| AC/HDA_SDIN1  | B29                           | I/O CMOS | 3.3V Suspend/3.3V   | PD 50K to GND | Serial TDM data inputs from up to 3 CODECs.           |  |  |  |  |  |
| AC/HDA_SDIN0  | B30                           | I/O CMOS | 3.3V Suspend/3.3V   |               |                                                       |  |  |  |  |  |

| Gigabit Ethe   | Gigabit Ethernet Signals Descriptions |            |                     |       |                                                                                                    |  |  |  |  |
|----------------|---------------------------------------|------------|---------------------|-------|----------------------------------------------------------------------------------------------------|--|--|--|--|
| Signal         | Pin#                                  | Pin Type   | Pwr Rail /Tolerance | PU/PD | Description                                                                                                    |  |  |  |  |
| GBE0_MDI0+     | A13                                   | I/O Analog | 3.3V max Suspend    |       | Gigabit Ethernet Controller 0: Media Dependent Interface Differential                                                                                                    |  |  |  |  |
| GBE0_MDI0-     | A12                                   | I/O Analog | 3.3V max Suspend    |       | Pairs 0,1,2,3. The MDI can operate in 1000, 100 and 10 Mbit / sec                                                                                                    |  |  |  |  |
|                | A10                                   | I/O Analog | 3.3V max Suspend    |       | modes. Some pairs are unused in some modes, per the following:                                                                                                    |  |  |  |  |
| GBE0_MDI1-     | A9                                    | I/O Analog | 3.3V max Suspend    |       | 1000BASE-T 100BASE-TX 10BASE-T                                                                                                    |  |  |  |  |
| GBE0_MD12+     | A7                                    | I/O Analog | 3.3V max Suspend    |       | MDI[0]+/- B1_DA+/- TX+/- TX+/-                                                                                                    |  |  |  |  |
| · · ·          | A6                                    | I/O Analog | 3.3V max Suspend    |       | MDI[1]+/- B1_DB+/- RX+/- RX+/-                                                                                                    |  |  |  |  |
| GBE0_MDI3+     | A3                                    | I/O Analog | 3.3V max Suspend    |       | MDI[2]+/- B1_DC+/-                                                                                                    |  |  |  |  |
| GBE0_MDI3-     | A2                                    | I/O Analog | 3.3V max Suspend    |       | MDI[3]+/- B1_DD+/-                                                                                                    |  |  |  |  |
| GBE0_ACT#      | B2                                    | OD CMOS    | 3.3V Suspend/3.3V   |       | Gigabit Ethernet Controller 0 activity indicator, active low.                                                                                                    |  |  |  |  |
| GBE0_LINK#     | A8                                    | OD CMOS    | 3.3V Suspend/3.3V   |       | Gigabit Ethernet Controller 0 link indicator, active low.                                                                                                    |  |  |  |  |
| GBE0_LINK100#  | A4                                    | OD CMOS    | 3.3V Suspend/3.3V   |       | Gigabit Ethernet Controller 0 100 Mbit / sec link indicator, active low.                                                                                                    |  |  |  |  |
| GBE0_LINK1000# | A5                                    | OD CMOS    | 3.3V Suspend/3.3V   |       | Gigabit Ethernet Controller 0 1000 Mbit / sec link indicator, active low.                                                                                                    |  |  |  |  |
| GBE0_CTREF     | A14                                   | REF        | GND min 3.3V max    |       | Reference voltage for Carrier Board Ethernet channel 0 magnetics center<br>tap. The reference voltage is determined by the requirements of the<br>Module PHY and may be as low as 0V and as high as 3.3V.<br>The reference voltage output shall be current limited on the Module. In<br>the case in which the reference |  |  |  |  |

| IDE Signals Descriptions |          |          |                     |                 |                                                                                                    |  |  |
|--------------------------|----------|----------|---------------------|-----------------|----------------------------------------------------------------------------------------------------|--|--|
| Signal                   | Pin#     | Pin Type | Pwr Rail /Tolerance | PU/PD           | Description                                                                                                    |  |  |
| IDE_D0                   | D7       |          |                     |                 |                                                                                                    |  |  |
| IDE_D1                   | C10      |          |                     |                 |                                                                                                    |  |  |
| IDE_D2                   | C8       |          |                     |                 |                                                                                                    |  |  |
| IDE_D3                   | C4       |          |                     |                 |                                                                                                    |  |  |
| IDE_D4                   | D6       |          |                     | -               |                                                                                                    |  |  |
| IDE_D5                   | D2       |          |                     |                 |                                                                                                    |  |  |
| IDE_D6                   | C3<br>C2 |          |                     | PD 10K to Gnd   | _                                                                                                    |  |  |
| IDE_D7<br>IDE_D8         | C6       | I/O CMOS | 3.3V / 5V           | PD TOK to Gha   | Bidirectional data to / from IDE device.                                                                                                    |  |  |
| IDE_D8                   | C6<br>C7 |          |                     |                 |                                                                                                    |  |  |
| IDE D10                  | D3       |          |                     |                 | _                                                                                                    |  |  |
| IDE_D10                  | D4       |          |                     |                 |                                                                                                    |  |  |
| IDE_D12                  | D5       |          |                     |                 |                                                                                                    |  |  |
| IDE_D13                  | C9       |          |                     |                 |                                                                                                    |  |  |
| IDE_D14                  | C12      |          |                     |                 |                                                                                                    |  |  |
| IDE_D15                  | C5       |          |                     |                 |                                                                                                    |  |  |
| IDE_A0                   | D13      |          |                     |                 |                                                                                                    |  |  |
| IDE_A1                   | D14      | O CMOS   | 3.3V / 3.3V         |                 | Address lines to IDE device.                                                                                                    |  |  |
| IDE_A2                   | D15      |          |                     |                 |                                                                                                    |  |  |
| IDE_IOW#                 | D9       | O CMOS   | 3.3V / 3.3V         |                 | I/O write line to IDE device. Data latched on trailing (rising) edge.                                                                                                    |  |  |
| IDE_IOR#                 | C14      | O CMOS   | 3.3V / 3.3V         |                 | I/O read line to IDE device.                                                                                                    |  |  |
| IDE_REQ                  | D8       | I CMOS   | 3.3V / 5V           | PD 5.6K to Gnd  | IDE Device DMA Request. It is asserted by the IDE device to request a data transfer.                                                                                                    |  |  |
| IDE_ACK#                 | D10      | O CMOS   | 3.3V / 3.3V         |                 | IDE Device DMA Acknowledge.                                                                                                    |  |  |
| IDE_CS1#                 | D16      | O CMOS   | 3.3V / 3.3V         |                 | IDE Device Chip Select for 1F0h to 1FFh range.                                                                                                    |  |  |
| IDE_CS3#                 | D17      | O CMOS   | 3.3V / 3.3V         |                 | IDE Device Chip Select for 3F0h to 3FFh range.                                                                                                    |  |  |
| IDE_IORDY                | C13      | I CMOS   | 3.3V / 5V           | PU 4.7K to 3.3V | IDE device I/O ready input. Pulled low by the IDE device to extend the cycle.                                                                                                    |  |  |
| IDE_RESET#               | D18      | O CMOS   | 3.3V / 3.3V         |                 | Reset output to IDE device, active low.                                                                                                    |  |  |
| IDE_IRQ                  | D12      | I CMOS   | 3.3V / 5V           | PD 10K to Gnd   | Interrupt request from IDE device.                                                                                                    |  |  |
| IDE_CBLID#               | D77      | I CMOS   | 3.3V / 5V           | PD 10K to Gnd   | Input from off-Module hardware indicating the type of IDE cable being<br>used. High indicates a 40-pin cable used for legacy IDE modes. Low<br>indicates that an 80-pin cable with interleaved grounds is used. Such a<br>cable is required for Ultra-DMA 66, 100 and 133 modes. |  |  |

| SATA Signa | als Descriptions |          |                           |                                                                  |
|------------|------------------|----------|---------------------------|------------------------------------------------------------------|
| Signal     | Pin#             | Pin Type | Pwr Rail /Tolerance PU/PD | Description                                                      |
| SATA0_TX+  | A16              | O SATA   | AC coupled on Module      | Serial ATA or SAS Channel 0 transmit differential pair.          |
| SATA0_TX-  | A17              | O SATA   | AC coupled on Module      |                                                                  |
| SATA0_RX+  | A19              | I SATA   | AC coupled on Module      | Serial ATA or SAS Channel 0 receive differential pair.           |
| SATA0_RX-  | A20              | I SATA   | AC coupled on Module      |                                                                  |
| SATA1_TX+  | B16              | O SATA   | AC coupled on Module      | Serial ATA or SAS Channel 1 transmit differential pair.          |
| SATA1_TX-  | B17              | O SATA   | AC coupled on Module      | Senai ATA of SAS Channel T transmit differential pair.           |
| SATA1_RX+  | B19              | I SATA   | AC coupled on Module      | Carial ATA as CAC Channel 1 reaction differential pair           |
| SATA1_RX-  | B20              | I SATA   | AC coupled on Module      | Serial ATA or SAS Channel 1 receive differential pair.           |
| SATA2_TX+  | A22              | O SATA   | AC coupled on Module      |                                                                  |
| SATA2_TX-  | A23              | O SATA   | AC coupled on Module      | Serial ATA or SAS Channel 2 transmit differential pair.          |
| SATA2_RX+  | A25              | I SATA   | AC coupled on Module      | Carlel ATA as CAC Channel 2 reaction differential pair           |
| SATA2_RX-  | A26              | I SATA   | AC coupled on Module      | Serial ATA or SAS Channel 2 receive differential pair.           |
| SATA3_TX+  | B22              | O SATA   | AC coupled on Module      |                                                                  |
| SATA3_TX-  | B23              | O SATA   | AC coupled on Module      | Serial ATA or SAS Channel 3 transmit differential pair.          |
| SATA3_RX+  | B25              | I SATA   | AC coupled on Module      | Carlel ATA as CAC Channel 2 receive differential pair            |
| SATA3_RX-  | B26              | I SATA   | AC coupled on Module      | Serial ATA or SAS Channel 3 receive differential pair.           |
| ATA_ACT#   | A28              | I/O CMOS | 3.3V / 3.3V               | ATA (parallel and serial) or SAS activity indicator, active low. |

| PCI Express            | PCI Express Lanes Signals Descriptions |                             |                                       |      |                                                                            |  |  |  |  |
|------------------------|----------------------------------------|-----------------------------|---------------------------------------|------|----------------------------------------------------------------------------|--|--|--|--|
| Signal                 | Pin#                                   | Pin Type                    | Pwr Rail /Tolerance PU/               | J/PD | Description                                                                |  |  |  |  |
| PCIE_TX0+              | A68                                    | O PCIE                      | AC coupled on Module                  |      | PCI Express Differential Transmit Pairs 0                                  |  |  |  |  |
| PCIE_TX0-              | A69                                    | OTOL                        | Ac coupied on module                  |      |                                                                            |  |  |  |  |
| PCIE_RX0+              | B68                                    | I PCIE                      | AC coupled off Module                 |      | PCI Express Differential Receive Pairs 0                                   |  |  |  |  |
| PCIE_RX0-              | B69                                    |                             | · · · · · · · · · · · · · · · · · · · |      |                                                                            |  |  |  |  |
| PCIE_TX1+              | A64                                    | O PCIE                      | AC coupled on Module                  |      | PCI Express Differential Transmit Pairs 1                                  |  |  |  |  |
| PCIE_TX1-              | A65                                    |                             | · · ·                                 |      |                                                                            |  |  |  |  |
| PCIE_RX1+              | B64                                    | I PCIE                      | AC coupled off Module                 |      | PCI Express Differential Receive Pairs 1                                   |  |  |  |  |
| PCIE_RX1-              | B65                                    |                             |                                       |      |                                                                            |  |  |  |  |
| PCIE_TX2+              | A61<br>A62                             | O PCIE                      | AC coupled on Module                  |      | PCI Express Differential Transmit Pairs 2                                  |  |  |  |  |
| PCIE_TX2-              | B61                                    | I PCIE                      | -                                     |      | PCI Express Differential Receive Pairs 2                                   |  |  |  |  |
| PCIE_RX2+<br>PCIE_RX2- | B62                                    |                             | AC coupled off Module                 |      |                                                                            |  |  |  |  |
| PCIE_TX3+              | A58                                    |                             | l                                     |      |                                                                            |  |  |  |  |
| PCIE_TX3-              | A59                                    | O PCIE                      | AC coupled on Module                  |      | PCI Express Differential Transmit Pairs 3                                  |  |  |  |  |
| PCIE_RX3+              | B58                                    |                             |                                       |      |                                                                            |  |  |  |  |
| PCIE_RX3-              | B59                                    | I PCIE                      | AC coupled off Module                 |      | PCI Express Differential Receive Pairs 3                                   |  |  |  |  |
| PCIE TX4+              | A55                                    |                             |                                       |      |                                                                            |  |  |  |  |
| PCIE_TX4-              | A56                                    | O PCIE                      | AC coupled on Module                  |      | PCI Express Differential Transmit Pairs 4                                  |  |  |  |  |
| PCIE_RX4+              | B55                                    | I PCIE                      |                                       |      | DCI Evenence Differential Deceive Deire 4                                  |  |  |  |  |
| PCIE_RX4-              | B56                                    | TPCIE                       | AC coupled off Module                 |      | PCI Express Differential Receive Pairs 4                                   |  |  |  |  |
| PCIE_TX5+              | A52                                    | O PCIE AC coupled on Module | AC coupled on Module                  |      | PCI Express Differential Transmit Pairs 5                                  |  |  |  |  |
| PCIE_TX5-              | A53                                    | OFCIE                       | AC coupled on Module                  |      |                                                                            |  |  |  |  |
| PCIE_RX5+              | B52                                    | I PCIE                      | AC coupled off Module                 |      | PCI Express Differential Receive Pairs 5                                   |  |  |  |  |
| PCIE_RX5-              | B53                                    |                             | no coupica on module                  |      |                                                                            |  |  |  |  |
| PCIE0_CK_REF+          | A88                                    |                             | DOLE                                  |      | Defense alask subside for all DOL Surgeon and DOL Surgeon Combine lands    |  |  |  |  |
| PCIE0_CK_REF-          | A89                                    | O PCIE                      | PCIE                                  |      | Reference clock output for all PCI Express and PCI Express Graphics lanes. |  |  |  |  |

| <b>DEC Signa</b>       | ls Descriptions |          |                       |       |                                                     |
|------------------------|-----------------|----------|-----------------------|-------|-----------------------------------------------------|
| Signal                 | Pin#            | Pin Type | Pwr Rail /Tolerance   | PU/PD | Description                                         |
| PEG TX0+               | D52             |          |                       |       |                                                     |
| PEG TX0-               | D53             | O PCIE   | AC coupled on Module  | None  | PCI Express Graphics transmit differential pairs 0  |
| PEG_RX0+               | C52             | L DOLE   |                       | News  | Pol Energy Combine statistics in C                  |
| PEG_RX0-               | C53             | I PCIE   | AC coupled off Module | None  | PCI Express Graphics receive differential pairs 0   |
| PEG_TX1+               | D55             | O PCIE   | AC coupled on Module  | Nono  | PCI Express Graphics transmit differential pairs 1  |
| PEG_TX1-               | D56             | OFCIE    | AC COUPIED OF MODULE  | NOTE  |                                                     |
| PEG_RX1+               | C55             | I PCIE   | AC coupled off Module | None  | PCI Express Graphics receive differential pairs 1   |
| PEG_RX1-               | C56             | TTOLE    | no coupied on module  | None  |                                                     |
| PEG_TX2+               | D58             | O PCIE   | AC coupled on Module  | None  | PCI Express Graphics transmit differential pairs 2  |
| PEG_TX2-               | D59             |          |                       |       |                                                     |
| PEG_RX2+               | C58             | I PCIE   | AC coupled off Module | None  | PCI Express Graphics receive differential pairs 2   |
| PEG_RX2-<br>PEG_TX3+   | C59<br>D61      |          |                       |       |                                                     |
| PEG_TX3+<br>PEG_TX3-   | D61             | O PCIE   | AC coupled on Module  | None  | PCI Express Graphics transmit differential pairs 3  |
| PEG_RX3+               | C61             |          |                       |       |                                                     |
| PEG_RX3-               | C62             | I PCIE   | AC coupled off Module | None  | PCI Express Graphics receive differential pairs 3   |
| PEG TX4+               | D65             |          |                       |       |                                                     |
| PEG_TX4-               | D66             | O PCIE   | AC coupled on Module  | None  | PCI Express Graphics transmit differential pairs 4  |
| PEG_RX4+               | C65             | L DOLE   |                       | N     |                                                     |
| PEG_RX4-               | C66             | I PCIE   | AC coupled off Module | None  | PCI Express Graphics receive differential pairs 4   |
| PEG_TX5+               | D68             | O PCIE   | AC coupled on Medule  | Nono  | PCL Everage Craphics transmit differential pairs 5  |
| PEG_TX5-               | D69             | UPCIE    | AC coupled on Module  | None  | PCI Express Graphics transmit differential pairs 5  |
| PEG_RX5+               | C68             | I PCIE   | AC coupled off Module | None  | PCI Express Graphics receive differential pairs 5   |
| PEG_RX5-               | C69             | TTOLE    | Ac coupied on module  | None  |                                                     |
| PEG_TX6+               | D71             | O PCIE   | AC coupled on Module  | None  | PCI Express Graphics transmit differential pairs 6  |
| PEG_TX6-               | D72             |          |                       |       |                                                     |
| PEG_RX6+               | C71             | I PCIE   | AC coupled off Module | None  | PCI Express Graphics receive differential pairs 6   |
| PEG_RX6-<br>PEG_TX7+   | C72<br>D74      |          | -                     |       |                                                     |
| PEG_TX7+               | D74             | O PCIE   | AC coupled on Module  | None  | PCI Express Graphics transmit differential pairs 7  |
| PEG_RX7+               | C74             |          |                       |       |                                                     |
| PEG_RX7-               | C75             | I PCIE   | AC coupled off Module | None  | PCI Express Graphics receive differential pairs 7   |
| PEG TX8+               | D78             |          |                       |       |                                                     |
| PEG_TX8-               | D79             | O PCIE   | AC coupled on Module  | None  | PCI Express Graphics transmit differential pairs 8  |
| PEG_RX8+               | C78             | I PCIE   | AC coupled off Module | Nono  | PCI Express Graphics receive differential pairs 8   |
| PEG_RX8-               | C79             | TFUE     | AC COUPIED OIT MODULE | NOTIE |                                                     |
| PEG_TX9+               | D81             | O PCIE   | AC coupled on Module  | None  | PCI Express Graphics transmit differential pairs 9  |
| PEG_TX9-               | D82             | 0.01L    |                       |       | · · · ································              |
| PEG_RX9+               | C81             | I PCIE   | AC coupled off Module | None  | PCI Express Graphics receive differential pairs 9   |
| PEG_RX9-               | C82             |          | +                     |       |                                                     |
| PEG_TX10+<br>PEG_TX10- | D85<br>D86      | O PCIE   | AC coupled on Module  | None  | PCI Express Graphics transmit differential pairs 10 |
| PEG_TX10-<br>PEG_RX10+ | C85             |          | +                     |       |                                                     |
| PEG RX10+              | C86             | I PCIE   | AC coupled off Module | None  | PCI Express Graphics receive differential pairs 10  |
| PEG_TX11+              | D88             |          |                       |       |                                                     |
| PEG_TX11-              | D89             | O PCIE   | AC coupled on Module  | None  | PCI Express Graphics transmit differential pairs 11 |
| PEG_RX11+              | C88             |          |                       | Nono  | PCI Eveness Cranking reading differential pairs 11  |
| PEG_RX11-              | C89             | I PCIE   | AC coupled off Module | NOTIE | PCI Express Graphics receive differential pairs 11  |
| PEG_TX12+              | D91             | O PCIE   | AC coupled on Module  | None  | PCI Express Graphics transmit differential pairs 12 |
| PEG_TX12-              | D92             |          | no coupica on module  |       |                                                     |
| PEG_RX12+              | C91             | I PCIE   | AC coupled off Module | None  | PCI Express Graphics receive differential pairs 12  |
| PEG_RX12-              | C92             |          |                       |       | · · · · · · · · · · · · · · · · · · ·               |

| PEG Signals  | PEG Signals Descriptions |          |                       |       |                                                                                                    |  |  |  |  |
|--------------|--------------------------|----------|-----------------------|-------|----------------------------------------------------------------------------------------------------|--|--|--|--|
| Signal       | Pin#                     | Pin Type | Pwr Rail /Tolerance   | PU/PD | Description                                                                                            |  |  |  |  |
| PEG_TX13+    | D94                      | O PCIE   | AC coupled on Module  | Nono  | PCI Express Graphics transmit differential pairs 13                                                    |  |  |  |  |
| PEG_TX13-    | D95                      | U PCIE   | AC COUPled Of Module  | None  | POT express Graphics transmit uniferential pairs 15                                                    |  |  |  |  |
| PEG_RX13+    | C94                      | I PCIE   | AC coupled off Module | Nono  | PCI Express Graphics receive differential pairs 13                                                     |  |  |  |  |
| PEG_RX13-    | C95                      | TFUE     | AC COUPIED OIT MODULE | None  | rol express draphics receive universitial pairs 13                                                     |  |  |  |  |
| PEG_TX14+    | D98                      | O PCIE   | AC coupled on Module  | None  | PCI Express Graphics transmit differential pairs 14                                                    |  |  |  |  |
| PEG_TX14-    | D99                      | OFCIE    | AC COUPIED ON MODULE  | None  |                                                                                                    |  |  |  |  |
| PEG_RX14+    | C98                      | I PCIE   | AC coupled off Module | None  | PCI Express Graphics receive differential pairs 14                                                     |  |  |  |  |
| PEG_RX14-    | C99                      | TTOL     | AC COUPled OIT MODUle | None  |                                                                                                    |  |  |  |  |
| PEG_TX15+    | D101                     | O PCIE   | AC coupled on Module  | None  | PCI Express Graphics transmit differential pairs 15                                                    |  |  |  |  |
| PEG_TX15-    | D102                     | 0.012    |                       |       |                                                                                                    |  |  |  |  |
| PEG_RX15+    | C101                     | I PCIE   | AC coupled off Module | None  | PCI Express Graphics receive differential pairs 15                                                     |  |  |  |  |
| PEG_RX15-    | C102                     | IT OIL   | no coupied on module  | None  |                                                                                                    |  |  |  |  |
| PEG_LANE_RV# | D54                      | I CMOS   | 3.3V / 3.3V           | None  | PCI Express Graphics lane reversal input strap. Pull low on the Carrier board to reverse lane order.   |  |  |  |  |
| PEG_ENABLE#  | D97                      | I CMOS   | 3.3V /3.3V            | None  | Strap to enable PCI Express x16 external graphics interface. Pull low to enable the x16 PEG interface. |  |  |  |  |

| ExpressCard Signals Descriptions |      |          |                                                |                 |                                                                              |  |  |
|----------------------------------|------|----------|------------------------------------------------|-----------------|------------------------------------------------------------------------------|--|--|
| Signal                           | Pin# | Pin Type | Pin Type Pwr Rail /Tolerance PU/PD Description |                 |                                                                              |  |  |
| EXCD0_CPPE#                      | A49  | I CMOS   | 3.3V /3.3V                                     | PU 10K to 3.3V  | PCI ExpressCard: PCI Express capable card request, active low, one per card  |  |  |
| EXCD1_CPPE#                      | B48  | I CIVIOS | 3.30 / 3.30                                    | PU TUK 10 3.3V  | Per expressional. Per express capable card request, active low, one per card |  |  |
| EXCD0_PERST#                     | A48  | O CMOS   | 3.3V /3.3V                                     | PU 2.2K to 3.3V | PCI ExpressConductors active law one per cond                                |  |  |
| EXCD1_PERST#                     | B47  | U CIVIUS | 3.3V / 3.3V                                    | PU 2.2K 10 3.3V | PCI ExpressCard: reset, active low, one per card                             |  |  |

| C | ha | pi | te | r | 3 |
|---|----|----|----|---|---|
|   |    |    |    |   |   |

| PCI Signals | Descriptions |           |                     |                 |                                                                                                  |
|-------------|--------------|-----------|---------------------|-----------------|--------------------------------------------------------------------------------------------------|
| Signal      | Pin#         | Pin Type  | Pwr Rail /Tolerance | PU/PD           | Description                                                                                      |
| PCI_AD0     | C24          |           |                     |                 |                                                                                                  |
| PCI_AD1     | D22          | 1         |                     |                 |                                                                                                  |
| PCI_AD2     | C25          | 1         |                     |                 |                                                                                                  |
| PCI_AD3     | D23          | 1         |                     |                 |                                                                                                  |
| PCI_AD4     | C26          | 1         |                     |                 |                                                                                                  |
| PCI_AD5     | D24          | 1         |                     |                 |                                                                                                  |
| PCI_AD6     | C27          | 1         |                     |                 |                                                                                                  |
| PCI_AD7     | D25          | 1         |                     |                 |                                                                                                  |
| PCI_AD8     | C28          |           |                     |                 |                                                                                                  |
| PCI_AD9     | D27          |           |                     |                 |                                                                                                  |
| PCI_AD10    | C29          |           |                     |                 |                                                                                                  |
| PCI_AD11    | D28          |           |                     |                 |                                                                                                  |
| PCI_AD12    | C30          |           |                     |                 |                                                                                                  |
| PCI_AD13    | D29          |           |                     |                 |                                                                                                  |
| PCI_AD14    | C32          |           |                     |                 |                                                                                                  |
| PCI_AD15    | D30          | I/O CMOS  | 3.3V / 5V           |                 | PCI bus multiplexed address and data lines                                                       |
| PCI_AD16    | D37          | I/O CMOS  |                     |                 | r or bus multiplead dutiess and data lines                                                       |
| PCI_AD17    | C39          |           |                     |                 |                                                                                                  |
| PCI_AD18    | D38          |           |                     |                 |                                                                                                  |
| PCI_AD19    | C40          |           |                     |                 |                                                                                                  |
| PCI_AD20    | D39          |           |                     |                 |                                                                                                  |
| PCI_AD21    | C42          |           |                     |                 |                                                                                                  |
| PCI_AD22    | D40          | 1         |                     |                 |                                                                                                  |
| PCI_AD23    | C43          | _         |                     |                 |                                                                                                  |
| PCI_AD24    | D42          | 4         |                     |                 |                                                                                                  |
| PCI_AD25    | C45          | 4         |                     |                 |                                                                                                  |
| PCI_AD26    | D43          | 4         |                     |                 |                                                                                                  |
| PCI_AD27    | C46          | 4         |                     |                 |                                                                                                  |
| PCI_AD28    | D44          | 4         |                     |                 |                                                                                                  |
| PCI_AD29    | C47          | 4         |                     |                 |                                                                                                  |
| PCI_AD30    | D45          | 4         |                     |                 |                                                                                                  |
| PCI_AD31    | C48          |           |                     |                 |                                                                                                  |
| PCI_C/BEO#  | D26          | _         |                     |                 |                                                                                                  |
| PCI_C/BE1#  | C33          | I/O CMOS  | 3.3V / 5V           |                 | PCI bus byte enable lines, active low                                                            |
| PCI_C/BE2#  | C38          |           |                     |                 |                                                                                                  |
| PCI_C/BE3#  | C44          | 1/0.01100 | 2.21/ 51/           |                 |                                                                                                  |
| PCI_DEVSEL# | C36          | I/O CMOS  | 3.3V / 5V           | PU 8.2K to 3.3V | PCI bus Device Select, active low.                                                               |
| PCI_FRAME#  | D36          | I/O CMOS  | 3.3V / 5V           | PU 8.2K to 3.3V | PCI bus Frame control line, active low.                                                          |
| PCI_IRDY#   | C37          | I/O CMOS  | 3.3V / 5V           | PU 8.2K to 3.3V | PCI bus Initiator Ready control line, active low.                                                |
| PCI_TRDY#   | D35          | I/O CMOS  | 3.3V / 5V           | PU 8.2K to 3.3V | PCI bus Target Ready control line, active low.                                                   |
| PCI_STOP#   | D34          | I/O CMOS  | 3.3V / 5V           | PU 8.2K to 3.3V | PCI bus STOP control line, active low, driven by cycle initiator.                                |
| PCI_PAR     | D32          | I/O CMOS  | 3.3V / 5V           |                 | PCI bus parity                                                                                   |
| PCI_PERR#   | C34          | I/O CMOS  | 3.3V / 5V           | PU 8.2K to 3.3V | Parity Error: An external PCI device drives PERR# when it receives data that has a parity error. |
| PCI_REQ0#   | C22          | -         |                     | PU 15K to 3.3V  |                                                                                                  |
| PCI_REQ1#   | C19          | I CMOS    | 3.3V / 5V           | PU 15K to 3.3V  | PCI bus master request input lines, active low.                                                  |
| PCI_REQ2#   | C17          | -         |                     | PU 15K to 3.3V  |                                                                                                  |
| PCI_REQ3#   | D20          |           |                     | PU 15K to 3.3V  |                                                                                                  |
| PCI_GNT0#   | C20          | -         |                     |                 |                                                                                                  |
| PCI_GNT1#   | C18          | O CMOS    | 3.3V / 5V           |                 | PCI bus master grant output lines, active low.                                                   |
| PCI_GNT2#   | C16          | -         |                     |                 |                                                                                                  |
| PCI_GNT3#   | D19          | 1         |                     | PU 8.2K to 3.3V |                                                                                                  |

| PCI Signals | PCI Signals Descriptions |                    |                     |                  |                                                                                                    |  |  |
|-------------|--------------------------|--------------------|---------------------|------------------|----------------------------------------------------------------------------------------------------|--|--|
| Signal      | Pin#                     | Pin Type           | Pwr Rail /Tolerance | PU/PD            | Description                                                                                                    |  |  |
| PCI_RESET#  | C23                      | O CMOS             | 3.3V Suspend/ 5V    |                  | PCI Reset output, active low.                                                                                                    |  |  |
| PCI_LOCK#   | C35                      | I/O CMOS           | 3.3V / 5V           | PU 8.2K to 3.3V  | PCI Lock control line, active low.                                                                                                    |  |  |
| PCI_SERR#   | D33                      | I/O OD CMOS        | S 3.3V / 5V         | PU 8.2K to 3.3V  | System Error: SERR# may be pulsed active by any PCI device that detects a system error condition.                                                                                                    |  |  |
| PCI_PME#    | C15                      | I CMOS             | 3.3V Suspend/ 5V    | PU 10K to 3.3VSB | PCI Power Management Event: PCI peripherals drive PME# to wake system from low-power states S1–S5.                                                                                                    |  |  |
| PCI_CLKRUN# | D48                      | I/O CMOS           | 3.3V / 5V           | PU 8.2K to 3.3V  | Bidirectional pin used to support PCI clock run protocol for mobile systems.                                                                                                    |  |  |
| PCI_IRQA#   | C49                      | – I CMOS 3.3V / 5V | PU 8.2K to 3.3V     |                  |                                                                                                    |  |  |
| PCI_IRQB#   | C50                      |                    | 3.3V / 5V           | PU 8.2K to 3.3V  | PCI interrupt request lines.                                                                                                    |  |  |
| PCI_IRQC#   | D46                      |                    |                     | PU 8.2K to 3.3V  |                                                                                                    |  |  |
| PCI_IRQD#   | D47                      |                    |                     | PU 8.2K to 3.3V  |                                                                                                    |  |  |
| PCI_CLK     | D50                      | O CMOS             | 3.3V / 3.3V         |                  | PCI 33MHz clock output.                                                                                                    |  |  |
| PCI_M66EN   | D49                      | I CMOS             | 3.3V / 5V           |                  | Module input signal indicates whether an off-Module PCI device is<br>capable of 66MHz operation. Pulled to GND by Carrier Board device or<br>by Slot Card if the devices are NOT capable of 66 MHz operation.<br>If the Module is not capable of supporting 66 MHz PCI operation, this<br>input may be a no-connect on the Module.<br>If the Module is capable of supporting 66 MHz PCI operation, and if this<br>input is held low by the Carrier Board, the Module PCI interface shall<br>operate at 33 MHz. |  |  |

| USB Signals Descriptions |      |                             |                     |                  |                                                                                                    |  |  |
|--------------------------|------|-----------------------------|---------------------|------------------|----------------------------------------------------------------------------------------------------|--|--|
| Signal                   | Pin# | Pin Type                    | Pwr Rail /Tolerance | PU/PD            | Description                                                                                                    |  |  |
| USB0+                    | A46  | I/O USB                     | 2 21/ Suspand/2 21/ |                  | USD differential pairs 0                                                                                                    |  |  |
| USB0-                    | A45  | 1/0 058                     | 3.3V Suspend/3.3V   |                  | USB differential pairs 0                                                                                                    |  |  |
| USB1+                    | B46  | I/O USB                     | 3.3V Suspend/3.3V   |                  | USB differential pairs 1                                                                                                    |  |  |
| USB1-                    | B45  | 1/0 036                     | 3.3V Suspenu/3.3V   |                  | USD dinerential pairs 1                                                                                                    |  |  |
| USB2+                    | A43  | I/O USB                     | 3.3V Suspend/3.3V   |                  | USB differential pairs 2                                                                                                    |  |  |
| USB2-                    | A42  | 1/0 036                     | 3.3V Suspenu/3.3V   |                  | use unerential pairs 2                                                                                                    |  |  |
| USB3+                    | B43  | I/O USB                     | 3.3V Suspend/3.3V   |                  | USB differential pairs 3                                                                                                    |  |  |
| USB3-                    | B42  | 1/0 036                     | 3.3V Suspenu/3.3V   |                  | USD dimeteritial pairs 5                                                                                                    |  |  |
| USB4+                    | A40  | I/O USB                     | 3.3V Suspend/3.3V   |                  | USB differential pairs 4                                                                                                    |  |  |
| USB4-                    | A39  | - I/O USB 3.3V Suspend/3.3V |                     |                  |                                                                                                    |  |  |
| USB5+                    | B40  | I/O USB                     | 3.3V Suspend/3.3V   |                  | USB differential pairs 5                                                                                                    |  |  |
| USB5-                    | B39  |                             |                     |                  |                                                                                                    |  |  |
| USB6+                    | A37  | I/O USB                     | 3.3V Suspend/3.3V   |                  | USB differential pairs 6                                                                                                    |  |  |
| USB6-                    | A36  |                             |                     |                  |                                                                                                    |  |  |
| USB7+                    | B37  | I/O USB                     | 3.3V Suspend/3.3V   |                  | USB differential pairs 7, USB7 may be configured as a USB client or as a host, or both, at the                                                                                                    |  |  |
| USB7-                    | B36  | 1/0 036                     | 3.3V Suspenu/3.3V   |                  | Module designer's discretion. (CR900-B default set as a host)                                                                                                    |  |  |
| USB_0_1_OC#              | B44  | I CMOS                      | 3.3V Suspend/3.3V   | PU 10K to 3.3VSB | USB over-current sense, USB channels 0 and 1. A pull-up for this line<br>shall be present on the Module. An open drain driver from a USB<br>current monitor on the Carrier Board may drive this line low. Do not<br>pull this line high on the Carrier Board. |  |  |
| USB_2_3_OC#              | A44  | I CMOS                      | 3.3V Suspend/3.3V   | PU 10K to 3.3VSB | USB over-current sense, USB channels 2 and 3. A pull-up for this line<br>shall be present on the Module. An open drain driver from a USB<br>current monitor on the Carrier Board may drive this line low. Do not<br>pull this line high on the Carrier Board. |  |  |
| USB_4_5_OC#              | B38  | I CMOS                      | 3.3V Suspend/3.3V   | PU 10K to 3.3VSB | USB over-current sense, USB channels 4 and 5. A pull-up for this line<br>shall be present on the Module. An open drain driver from a USB<br>current monitor on the Carrier Board may drive this line low. Do not<br>pull this line high on the Carrier Board. |  |  |
| USB_6_7_OC#              | A38  | I CMOS                      | 3.3V Suspend/3.3V   | PU 10K to 3.3VSB | USB over-current sense, USB channels 6 and 7. A pull-up for this line<br>shall be present on the Module. An open drain driver from a USB<br>current monitor on the Carrier Board may drive this line low. Do not<br>pull this line high on the Carrier Board. |  |  |

| Chapter 3 | 3 |
|-----------|---|
|-----------|---|

| LVDS Signal    | LVDS Signals Descriptions |             |                     |                 |                                         |  |
|----------------|---------------------------|-------------|---------------------|-----------------|-----------------------------------------|--|
| Signal         |                           | Pin Type    | Pwr Rail /Tolerance | PU/PD           | Description                             |  |
| LVDS_A0+       | A71                       | O LVDS      | LVDS                |                 |                                         |  |
| LVDS_A0-       | A72                       | U LVDS      | LVDS                |                 |                                         |  |
|                | A73                       | O LVDS      | LVDS                |                 |                                         |  |
|                | A74                       | O LVD3      | LVD3                |                 | LVDS Channel A differential pairs       |  |
|                | A75                       | O LVDS      | LVDS                |                 |                                         |  |
|                | A76                       | 0 1005      | EVD5                |                 |                                         |  |
|                | A78                       | O LVDS      | LVDS                |                 |                                         |  |
|                | A79                       | 0 2100      | 2000                |                 |                                         |  |
|                | A81                       | O LVDS      | LVDS                |                 | LVDS Channel A differential clock       |  |
|                | A82                       | 0 2000      | 2705                |                 |                                         |  |
|                | B71                       | O LVDS      | LVDS                |                 |                                         |  |
|                | B72                       | 0 2100      |                     |                 |                                         |  |
|                | B73                       | O LVDS      | LVDS                |                 |                                         |  |
|                | B74                       | 0 2120      | 2.00                |                 | LVDS Channel B differential pairs       |  |
|                | B75                       | O LVDS      | LVDS                |                 |                                         |  |
|                | B76                       |             |                     |                 |                                         |  |
|                | B77                       | O LVDS      | LVDS                |                 |                                         |  |
|                | B78                       |             |                     |                 |                                         |  |
|                | B81                       | O LVDS      | LVDS                |                 | LVDS Channel B differential clock       |  |
| LVDS_B_CK-     | B82                       |             |                     |                 |                                         |  |
| LVDS_VDD_EN    | A77                       | O CMOS      | 3.3V / 3.3V         | PU to 3.3V      | LVDS panel power enable                 |  |
| LVDS_BKLT_EN   | B79                       | O CMOS      | 3.3V / 3.3V         | PU to 3.3V      | LVDS panel backlight enable             |  |
| LVDS_BKLT_CTRL | B83                       | O CMOS      | 3.3V / 3.3V         | PU to 3.3V      | LVDS panel backlight brightness control |  |
| LVDS_I2C_CK    | A83                       | I/O OD CMOS | 3.3V / 3.3V         | PU 4.7K to 3.3V | I2C clock output for LVDS display use   |  |
| LVDS_I2C_DAT   | A84                       | I/O OD CMOS | 3.3V / 3.3V         | PU 4.7K to 3.3V | 12C data line for LVDS display use      |  |

| LPC Signals | LPC Signals Descriptions |            |                     |                   |                                               |  |  |  |
|-------------|--------------------------|------------|---------------------|-------------------|-----------------------------------------------|--|--|--|
|             | Pin#                     | Pin Type   | Pwr Rail /Tolerance | PU/PD             | Description                                   |  |  |  |
| LPC_AD0     | B4                       |            |                     |                   |                                               |  |  |  |
| LPC_AD1     | B5                       | I/O CMOS   | 3.3V / 3.3V         | PU 15K to 3.3VSB  | LPC multiplexed address, command and data bus |  |  |  |
| LPC_AD2     | B6                       | 1/0 CIVIO3 | 3.307 3.30          | FO TSK 10 3.3V3D  |                                               |  |  |  |
| LPC_AD3     | B7                       |            |                     |                   |                                               |  |  |  |
| LPC_FRAME#  | B3                       | O CMOS     | 3.3V / 3.3V         | PU 8.2K to 3.3VSB | LPC frame indicates the start of an LPC cycle |  |  |  |
|             | B8                       | I CMOS     | 3.3V / 3.3V         | PU 8.2K to 3.3V   | LPC serial DMA request                        |  |  |  |
| LPC_DRQ1#   | B9                       | 1 01003    | 3.38/3.38           |                   |                                               |  |  |  |
| LPC_SERIRQ  | A50                      | I/O CMOS   | 3.3V / 3.3V         | PU 8.2K to 3.3V   | LPC serial interrupt                          |  |  |  |
| LPC_CLK     | B10                      | O CMOS     | 3.3V / 3.3V         |                   | LPC clock output - 33MHz nominal              |  |  |  |

| SPI Signal | SPI Signals Descriptions |          |                     |       |                                                                                                    |  |
|------------|--------------------------|----------|---------------------|-------|----------------------------------------------------------------------------------------------------|--|
| Signal     | Pin#                     | Pin Type | Pwr Rail /Tolerance | PU/PD | Description                                                                                                    |  |
| SPI_CS#    | B97                      | O CMOS   | 3.3V Suspend/3.3V   |       | Chip select for Carrier Board SPI - may be sourced from chipset SPI0 or SPI1                                                                                                    |  |
| SPI_MISO   | A92                      | I CMOS   | 3.3V Suspend/3.3V   |       | Data in to Module from Carrier SPI                                                                                                    |  |
| SPI_MOSI   | A95                      | O CMOS   | 3.3V Suspend/3.3V   |       | Data out from Module to Carrier SPI                                                                                                    |  |
| SPI_CLK    | A94                      | O CMOS   | 3.3V Suspend/3.3V   |       | Clock from Module to Carrier SPI                                                                                                    |  |
| SPI_POWER  | A91                      | 0        | 3.3V Suspend/3.3V   |       | Power supply for Carrier Board SPI – sourced from Module – nominally<br>3.3V. The Module shall provide a minimum of 100mA on SPI_POWER.<br>Carriers shall use less than 100mA of SPI_POWER. SPI_POWER<br>shall only be used to power SPI devices on the Carrier |  |
| BIOS_DIS0# | A34                      |          |                     |       | Selection straps to determine the BIOS boot device.                                                                                                    |  |
| BIOS_DIS1# | B88 I CMOS               | I CMOS   | NA                  |       | The Carrier should only float these or pull them low, please refer to COM Express Module Base Specification Revision 2.1 for strapping options of BIOS disable signals.                                                                                         |  |

| VGA Signals | VGA Signals Descriptions |             |                     |                  |                                                                          |  |  |  |
|-------------|--------------------------|-------------|---------------------|------------------|--------------------------------------------------------------------------|--|--|--|
| Signal      | Pin#                     | Pin Type    | Pwr Rail /Tolerance | PU/PD            | Description                                                              |  |  |  |
| VGA_RED     | B89                      | O Analog    | Analog              | PD 150 to Gnd    | Red for monitor. Analog output                                           |  |  |  |
| VGA_GRN     | B91                      | O Analog    | Analog              | PD 150 to Gnd    | Green for monitor. Analog output                                         |  |  |  |
| VGA_BLU     | B92                      | O Analog    | Analog              | PD 150 to Gnd    | Blue for monitor. Analog output                                          |  |  |  |
| VGA_HSYNC   | B93                      | O CMOS      | 3.3V / 3.3V         |                  | Horizontal sync output to VGA monitor                                    |  |  |  |
| VGA_VSYNC   | B94                      | O CMOS      | 3.3V / 3.3V         |                  | Vertical sync output to VGA monitor                                      |  |  |  |
| VGA_I2C_CK  | B95                      | I/O OD CMOS | 3.3V / 3.3V         | PU 2.2KW to 3.3V | DDC clock line (12C port dedicated to identify VGA monitor capabilities) |  |  |  |
| VGA_12C_DAT | B96                      | I/O OD CMOS | 3.3V / 3.3V         | PU 2.2KW to 3.3V | DDC data line.                                                           |  |  |  |

## **I2C BUS Signal Descriptions**

| Signal  | Pin# | Pin Type    | Pwr Rail /Tolerance | PU/PD              | Description                            |  |  |
|---------|------|-------------|---------------------|--------------------|----------------------------------------|--|--|
| I2C_CK  | B33  | I/O OD CMOS | 3.3V Suspend/3.3V   | PU 2.2KW to 3.3VSB | General purpose I2C port clock output  |  |  |
| I2C_DAT | B34  | I/O OD CMOS | 3.3V Suspend/3.3V   | PU 2.2KW to 3.3VSB | General purpose I2C port data I/O line |  |  |

| Miscellaneo | Viscellaneous Signal Descriptions        |          |                     |                        |                                                                                                    |  |  |  |
|-------------|------------------------------------------|----------|---------------------|------------------------|----------------------------------------------------------------------------------------------------|--|--|--|
| Signal      | Pin#                                     | Pin Type | Pwr Rail /Tolerance | PU/PD                  | Description                                                                                                    |  |  |  |
|             |                                          |          |                     |                        | Output for audio enunciator - the "speaker" in PC-AT systems.                                                                    |  |  |  |
| SPKR        | B32                                      | O CMOS   | 3.3V / 3.3V         |                        | This port provides the PC beep signal and is mostly intended for                                                                 |  |  |  |
|             |                                          |          |                     |                        | debugging purposes.                                                                                                    |  |  |  |
| WDT         | B27                                      | O CMOS   | 3.3V / 3.3V         |                        | Output indicating that a watchdog time-out event has occurred.                                                                   |  |  |  |
| KBD RST#    | A86                                      | I CMOS   | 3.3V / 3.3V         | PU 8.2K to 3.3V        | Input to Module from (optional) external keyboard controller that can force a reset. Pulled high on the Module. This is a legacy |  |  |  |
| KDD_K31#    | A00 I CIVIUS 3.3V / 3.3V PU 6.2K IU 3.3V |          | FU 0.2K 10 3.3V     | artifact of the PC-AT. |                                                                                                    |  |  |  |
| KBD A20GATE | A87                                      | I CMOS   | 3.3V / 3.3V         |                        | Input to Module from (optional) external keyboard controller that can be used to control the CPU A20 gate line. The A20GATE      |  |  |  |
| KDD_A200ATL |                                          |          |                     |                        | restricts the memory access to the bottom megabyte and is a legacy artifact of the PC-AT.Pulled high on the Module.              |  |  |  |

| Power and     |                 |                 | s Descriptions         |                    |                                                                         |
|---------------|-----------------|-----------------|------------------------|--------------------|-------------------------------------------------------------------------|
| Signal        | Pin#            | Pin Type        | Pwr Rail /Tolerance    | PU/PD              | Description                                                             |
|               |                 |                 |                        |                    | A falling edge creates a power button event. Power button events can    |
| PWRBTN#       | B12             | I CMOS          | 3.3V Suspend/3.3V      | PU 10K to 3.3VSB   | be used to bring a system out of S5 soft off and other suspend states,  |
|               |                 |                 |                        |                    | as well as powering the system down.                                    |
|               |                 |                 |                        |                    | Reset button input. Active low request for Module to reset and reboot.  |
| OVC DECET "   | P.40            | 1.01100         | 0.01/ 0.000 0.01/0.01/ |                    | May be falling edge sensitive. For situations when SYS_RESET# is        |
| SYS_RESET#    | B49             | I CMOS          | 3.3V Suspend/3.3V      | PU 10K to 3.3VSB   | not able to reestablish control of the system, PWR_OK or a power        |
|               |                 |                 |                        |                    | cycle may be used.                                                      |
|               |                 |                 |                        |                    | Reset output from Module to Carrier Board. Active low. Issued by        |
|               |                 |                 |                        |                    | Module chipset and may result from a low SYS_RESET# input, a low        |
| CB RESET#     | B50             | O CMOS          | 3.3V Suspend/3.3V      | PU to 3.3VSB       | PWR OK input, a VCC 12V power input that falls below the minimum        |
| -             |                 |                 |                        |                    | specification, a watchdog timeout, or may be initiated by the Module    |
|               |                 |                 |                        |                    | software.                                                               |
| -             |                 |                 |                        |                    | Power OK from main power supply. A high value indicates that the        |
|               | DO 4            | 1.01100         | 0.01/0.01/             |                    | power is good. This signal can be used to hold off Module startup to    |
| PWR_OK        | B24             | I CMOS          | 3.3V / 3.3V            |                    | allow Carrier based FPGAs or other configurable devices time to be      |
|               |                 |                 |                        |                    | programmed.                                                             |
| SUS_STAT#     | B18             | O CMOS          | 3.3V Suspend/3.3V      |                    | Indicates imminent suspend operation; used to notify LPC devices.       |
|               |                 |                 |                        |                    | Indicates system is in Suspend to RAM state. Active low output. An      |
| SUS_S3#       | A15             | O CMOS          | 3.3V Suspend/3.3V      |                    | inverted copy of SUS_S3# on the Carrier Board may be used to            |
|               |                 |                 |                        |                    | enable the non-standby power on a typical ATX supply.                   |
| SUS_S4#       | A18             | O CMOS          | 3.3V Suspend/3.3V      |                    | Indicates system is in Suspend to Disk state. Active low output.        |
| SUS_S5#       | A24             | O CMOS          | 3.3V Suspend/3.3V      |                    | Indicates system is in Soft Off state.                                  |
| WAKE0#        | B66             | I CMOS          | 3.3V Suspend/3.3V      | PU 10 to 3.3VSB    | PCI Express wake up signal.                                             |
| WAKE1#        | B67             | I CMOS          | 3.3V Suspend/3.3V      | PU 10 to 3.3VSB    | General purpose wake up signal. May be used to implement wake-up        |
|               | 507             | 1 CIVIO3        | 3.5V Suspenu/5.5V      | FO TO 10 3.3V3D    | on PS2 keyboard or mouse activity.                                      |
|               |                 |                 |                        |                    | Indicates that external battery is low.                                 |
| BATLOW#       | A27             | I CMOS          | 3.3V Suspend/ 3.3V     | PU 10W to 3.3VSB   | This port provides a battery-low signal to the Module for orderly       |
|               |                 |                 |                        |                    | transitioning to power saving or power cut-off ACPI modes.              |
|               |                 |                 |                        |                    |                                                                         |
| Thermal P     | Protectiont Sia | nals Descriptio | ns                     |                    |                                                                         |
| Signal        | Pin#            | Pin Type        | Pwr Rail /Tolerance    | PU/PD              | Description                                                             |
| THRM#         | B35             | I CMOS          | 3.3V / 3.3V            | PU 8.2K to 3.3V    | Input from off-Module temp sensor indicating an over-temp situation.    |
| THRMTRIP#     | A35             | O CMOS          | 3.3V / 3.3V            | PU 10W to 3.3V     | Active low output indicating that the CPU has entered thermal shutdown. |
|               |                 |                 |                        |                    |                                                                         |
| SM Bus Sig    | gnals Descript  | ions            |                        |                    |                                                                         |
| Signal        | Pin#            | Pin Type        | Pwr Rail /Tolerance    | PU/PD              | Description                                                             |
| SMB_CK        | B13             |                 | 3.3V Suspend/3.3V      |                    | System Management Bus bidirectional clock line.                         |
| SMB_DAT       | B14             | I/O OD CMOS     | 3.3V Suspend/3.3V      | PU 2.2KW to 3.3VSB | System Management Bus bidirectional data line.                          |
| SMB ALERT#    | B15             | I CMOS          | 3.3V Suspend/3.3V      | PU 10KW to 3.3VSB  | System Management Bus Alert – active low input can be used to           |
| JIVID_ALER I# | 010             |                 | 3.5v Suspenu/3.5V      | FO TOKW 10 3.3V3D  | generate an SMI# (System Management Interrupt) or to wake the system.   |

| Cha  | pter | 2 |
|------|------|---|
| Ulla | pier | J |

| GPIO Signals | GPIO Signals Descriptions |          |                     |       |                              |  |  |  |
|--------------|---------------------------|----------|---------------------|-------|------------------------------|--|--|--|
| Signal       | Pin#                      | Pin Type | Pwr Rail /Tolerance | PU/PD | Description                  |  |  |  |
| GPO0         | A93                       |          |                     |       |                              |  |  |  |
| GPO1         | B54                       | O CMOS   | 2 21/ / 2 21/       |       |                              |  |  |  |
| GPO2         | B57                       | O CMOS   | 3.3V / 3.3V         |       | General purpose output pins. |  |  |  |
| GPO3         | B63                       |          |                     |       |                              |  |  |  |
| GPI0         | A54                       |          |                     |       |                              |  |  |  |
| GPI1         | A63                       | I CMOS   | 3.3V / 3.3V         |       | General purpose input pins.  |  |  |  |
| GPI2         | A67                       |          |                     |       |                              |  |  |  |
| GPI3         | A85                       |          |                     |       |                              |  |  |  |

| Power and  | GND Signal Descript                                                                                                    | ions     |                     |       |                                                                                                    |
|------------|----------------------------------------------------------------------------------------------------|----------|---------------------|-------|----------------------------------------------------------------------------------------------------|
| Signal     |                                                                                                    | Pin Type | Pwr Rail /Tolerance | PU/PD | Description                                                                                                    |
| VCC_12V    | A104~A109<br>B104~B109<br>C104~C109<br>D104~D109                                                                                                    | Power    |                     |       | Primary power input: +12V nominal. All available VCC_12V pins on the connector(s) shall be used.                                                                                                    |
| VCC_5V_SBY | B84~B87                                                                                                    | Power    |                     |       | Standby power input: +5.0V nominal. If VCC5_SBY is used, all<br>available VCC_5V_SBY pins on the connector(s) shall be used. Only<br>used for standby and suspend functions. May be left unconnected if<br>these functions are not used in the system design. |
| VCC_RTC    | A47                                                                                                    | Power    |                     |       | Real-time clock circuit-power input. Nominally + 3.0V.                                                                                                    |
| GND        | A1, A11, A21, A31, A41,<br>A51, A57, A60, A66, A70,<br>A80, A90, A96, A100, A110,<br>B1, B11, B21, B31, B41,<br>B51, B60, B70, B80, B90,<br>B100, B110, C1, C11, C21,<br>C31, C41, C51, C60, C70,<br>C76, C80, C84, C87, C90,<br>C93, C96, C100, C103,<br>C110, D1, D11, D21, D31,<br>D41, D51, D60, D67,<br>D70, D76, D80, D84, D87,<br>D90, D93, D96, D100, |          |                     |       | Ground - DC power and signal and AC signal return path.<br>All available GND connector pins shall be used and tied to Carrier<br>Board GND plane.                                                                                                    |

| Module type | Nodule type Signal Descriptions |          |                     |       |                                                                                                    |  |
|-------------|---------------------------------|----------|---------------------|-------|----------------------------------------------------------------------------------------------------|--|
| Signal      | Pin#                            | Pin Type | Pwr Rail /Tolerance | PU/PD | Description                                                                                                    |  |
| TYPE0#      | C54                             | PDS      |                     |       |                                                                                                    |  |
| TYPE1#      | C57                             | PDS      |                     |       | TYPE2# TYPE1# TYPE0#                                                                                                    |  |
| TYPE2#      | D57                             | PDS      |                     |       | XXXpin out Type 1NCNCNCpin out Type 2NCNCGNDpin out Type 3 (no IDE)NCGNDNCpin out Type 4 (no PCI)NCGNDGNDpin out Type 5 (no IDE, no PCI)GNDNCNCpin out Type 6 (no IDE, no PCI)                                                                                                    |  |
| TYPE10#     | A97                             | PDS      |                     |       | TYPE 10#<br>NC pin out R2.0<br>PD pin out Type 10 pull down to ground with 47K resistor<br>12V pin out R1.0<br>A carrier can detect a R1.0 Module by the presence of 12V on this pin. R2.0 Module types 1-6 will no connet this pin. Type 10 Modules<br>shall pull this pin to ground through a 4.7K resistor. |  |

Top View of the Heat Sink

# Cooling Option Heat Sink with Cooling Fan

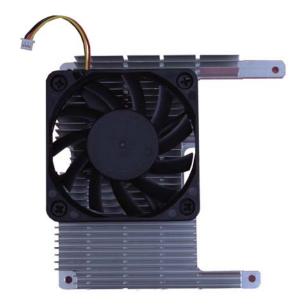

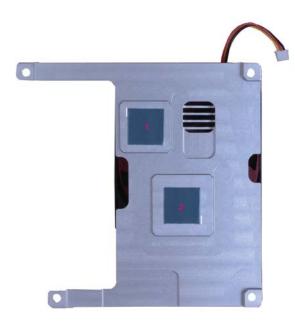

Bottom View of the Heat Sink

 $\cdot$  "1" and "2" denote the locations of the thermal pads designed to contact the corresponding components that are on OT905-B.

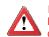

## Important:

Remove the plastic covering from the thermal pads prior to mounting the heat sink onto OT905-B.

## Installing OT905-B onto a Carrier Board

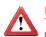

Important:

The carrier board (COM330-B) used in this section is for reference purpose only and may not resemble your carrier board. These illustrations are mainly to guide you on how to install OT905-B onto the carrier board of your choice.

- To download COM330-B datasheet and manual
- 1. Now install the module and heatsink assembly onto the carrier board. The photo below shows the locations of the mounting holes on carrier board.

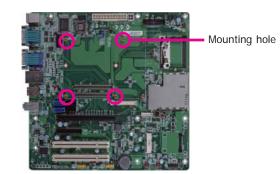

2. Insert the provided mounting screws into the mounting holes - from the bottom through the top of the carrier board.

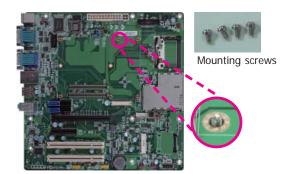

3. While supporting the mounting screw at the bottom, from the top side of the board, fasten a bolt into the screw.

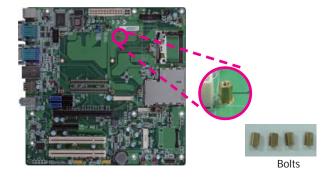

4. The photo below shows the solder side of the board with the screws already fixed in place.

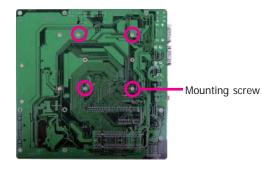

5. The photo below shows the component side of the board with the bolts already fixed in place.

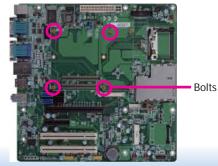

6. Grasping OT905-B by its edges, position it on top of the carrier board with its mounting holes aligned with the bolts on the carrier board. This will also align the COM Express connectors of the two boards to each other.

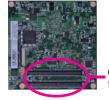

COM Express connec-tors on OT905-B

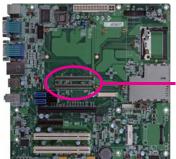

COM Express connectors on the carrier board

8. Use the provided mounting screws to secure OT905-B with heat sink to the carrier board and then connect the cooling fan's cable to the fan connector on OT905-B. The photo below shows the locations of the long mounting screws.

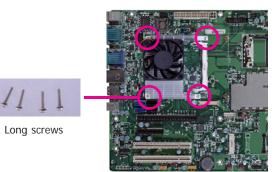

9. And then connect the cooling fan's cable to the fan connector on OT905-B.

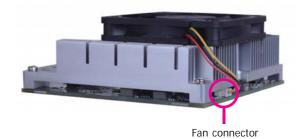

7. Press OT905-B down firmly until it is completely seated on the COM Express connectors of the carrier board.

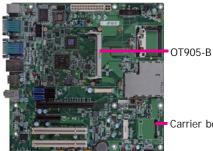

Carrier board

Chapter 3 Hardware Installation

# Chapter 4 - BIOS Setup

## **Overview**

The BIOS is a program that takes care of the basic level of communication between the CPU and peripherals. It contains codes for various advanced features found in this system board. The BIOS allows you to configure the system and save the configuration in a battery-backed CMOS so that the data retains even when the power is off. In general, the information stored in the CMOS RAM of the EEPROM will stay unchanged unless a configuration change has been made such as a hard drive replaced or a device added. It is possible that the CMOS battery will fail causing CMOS data loss. If this happens, you need to install a new CMOS battery and reconfigure the BIOS settings.

### Note:

The BIOS is constantly updated to improve the performance of the system board; therefore the BIOS screens in this chapter may not appear the same as the actual one. These screens are for reference purpose only.

## **Default Configuration**

Most of the configuration settings are either predefined according to the Load Optimal Defaults settings which are stored in the BIOS or are automatically detected and configured without requiring any actions. There are a few settings that you may need to change depending on your system configuration.

## **Entering the BIOS Setup Utility**

The BIOS Setup Utility can only be operated from the keyboard and all commands are keyboard commands. The commands are available at the right side of each setup screen.

The BIOS Setup Utility does not require an operating system to run. After you power up the system, the BIOS message appears on the screen and the memory count begins. After the memory test, the message "Press DEL to run setup" will appear on the screen. If the message disappears before you respond, restart the system or press the "Reset" button. You may also restart the system by pressing the <Ctrl> <Alt> and <Del> keys simultaneously.

## Legends

| KEYs                  | Function                                                                 |
|-----------------------|--------------------------------------------------------------------------|
| Right and Left Arrows | Moves the highlight left or right to select a menu.                      |
| Up and Down Arrows    | Moves the highlight up or down between submenus or fields.               |
| <esc></esc>           | Exits to the BIOS setup utility                                          |
| + (plus key)          | Scrolls forward through the values or options of the hightlighted field. |
| - (minus key)         | Scolls backward through the values or options of the hightlighted field. |
| Tab                   | Select a field                                                           |
| <f1></f1>             | Displays general help                                                    |
| <f4></f4>             | Saves and exits the setup program                                        |
| <enter></enter>       | Press <enter> to enter the highlighted submenu</enter>                   |

## Scroll Bar

When a scroll bar appears to the right of the setup screen, it indicates that there are more available fields not shown on the screen. Use the up and down arrow keys to scroll through all the available fields.

## Submenu

When ">" appears on the left of a particular field, it indicates that a submenu which contains additional options are available for that field. To display the submenu, move the highlight to that field and press <Enter>.

# **AMI BIOS Setup Utility**

## Main

The Main menu is the first screen that you will see when you enter the BIOS Setup Utility.

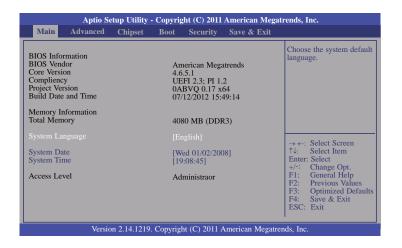

### System Date

The date format is <day>, <month>, <date>, <year>. Day displays a day, from Sunday to Saturday. Month displays the month, from January to December. Date displays the date, from 1 to 31. Year displays the year, from 1980 to 2099.

### System Time

The time format is <hour>, <minute>, <second>. The time is based on the 24-hour military-time clock. For example, 1 p.m. is 13:00:00. Hour displays hours from 00 to 23. Minute displays minutes from 00 to 59. Second displays seconds from 00 to 59.

## **Advanced**

The Advanced menu allows you to configure your system for basic operation. Some entries are defaults required by the system board, while others, if enabled, will improve the performance of your system or let you set some features according to your preference.

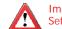

#### Important: Setting incorrect field values may cause the system to malfunction.

|                                                                                                    | Advanced                                                                                                    | Chipset           | Boot | Security               | Save & Exit |                                                                    |
|----------------------------------------------------------------------------------------------------|----------------------------------------------------------------------------------------------------|-------------------|------|------------------------|-------------|--------------------------------------------------------------------|
| Launch PX                                                                                                   | ROM Support<br>E OpROM<br>orage OpROM                                                                                          |                   |      | [Disabled]<br>Enabled] |             | Enable or Disable Boot<br>Options for Legacy Net-<br>work Devices. |
| <ul> <li>APCI P</li> <li>Trusted</li> <li>IT8518</li> <li>CPU Co</li> <li>IDE Co</li> <li>USB Co</li> </ul> | system Setting<br>ower Managen<br>Computing<br>PC Health Stat<br>onfiguration<br>nfiguration<br>onfiguration<br>X ATA Controll | ent Configu<br>us |      |                        |             | → ←: Select Screen<br>↑↓: Select Item<br>Enter: Select             |

### Launch Storage OpROM

Enable or disable boot options for Legacy Mass Storage devices with Option ROM.

#### PCI Subsystem Setting

This section is used to configure the PCI subsystem setting.

| Aptio Setup Uti<br>Advanced                 | ity - Copyright (C) 2011 American Megati                        | rends, Inc.                                                                                                    |  |
|---------------------------------------------|-----------------------------------------------------------------|----------------------------------------------------------------------------------------------------|--|
| PCI Option ROM Handling<br>PCI ROM Priority | [Legacy ROM]                                                    | In case of multiple option<br>ROMs (Legacy and EFI<br>Compatible), specifies<br>what PCI Option ROM<br>to launch.                                                                                                    |  |
|                                             |                                                                 | <ul> <li>→ ←: Select Screen</li> <li>↑↓: Select Item</li> <li>Enter: Select</li> <li>+/: Change Opt.</li> <li>F1: General Help</li> <li>Previous Values</li> <li>F3: Optimized Defaults</li> <li>F4: Save &amp; Exit</li> <li>ESC: Exit</li> </ul> |  |
| Version 2.14.1                              | Version 2.14.1219. Copyright (C) 2011 American Megatrends, Inc. |                                                                                                    |  |

## ACPI Power Management Configuration

This section is used to configure the ACPI Power Management.

| ACPI Power Management Configuration          | Enables or disables BIC<br>ACPI Auto Configuration |                                                                                                    |
|----------------------------------------------|----------------------------------------------------|----------------------------------------------------------------------------------------------------|
| Enable ACPI Auto Configuration               |                                                    | ACFT Auto Configuration                                                                                                    |
| ACPI Sleep State                             | [S3 (Suspend to RAM)]                              |                                                                                                    |
| Resume by PME<br>Wake system with fixed time | [Disabled]<br>[Disabled]                           |                                                                                                    |
| Restore on AC Power Loss                     | [Power Off]                                        |                                                                                                    |
|                                              |                                                    | → $\leftarrow$ : Select Screen<br>$\uparrow$ k: Select Hem<br>Enter: Select<br>+/-: Change Opt.<br>F1: General Help<br>F2: Previous Values<br>F3: Optimized Default<br>F4: Save & Exit<br>ESC: Exit |

## **ACPI Sleep State**

Selects the highest ACPI sleep state the system will enter when the Suspend button is pressed.

- **S1(POS)** Enables the Power On Suspend function.
- **S3(STR)** Enables the Suspend to RAM function.

### **Resume by PME**

Enable this field to use the PME signal to wake up the system (via PCIE and onboard (LAN).

#### Wake System with Fixed Time

Enable or disable system wake on alarm event. When enabled, system will wake on the hr::min::sec specified.

## Trusted Computing (optional)

This section configures settings relevant to Trusted Computing innovations.

| Aptio Setup Utility - Copyright (C) 2011 American Megatrends, Inc.                     |                                           |                                                                                                    |
|----------------------------------------------------------------------------------------|-------------------------------------------|----------------------------------------------------------------------------------------------------|
| Advanced                                                                               |                                           |                                                                                                    |
| Configuration<br>TPM Support<br>Current Status Information<br>No Security Device Found | [Disabled]                                | Enables or Disables<br>BIOS support for security<br>device. O.S. will not show<br>Security Device. TCG<br>EFI protocol and INTIA<br>interface will not be<br>available.                           |
|                                                                                        |                                           | $  \rightarrow \leftarrow: Select Screen   \uparrow \downarrow: Select Item   Enter: Select   +/:: Change Opt. F1: General HelpF2: Previous ValuesF3: Optimized DefaultsF4: Save & ExitESC: Exit$ |
| Version 2.14                                                                           | .1219. Copyright (C) 2011 American Megatr | ends, Inc.                                                                                                    |

## **TPM Support**

Enables or Disables TPM. O.S. will not show TPM. Resetting the platform is required.

## IT8518 PC Health Status

This section displays hardware health monitor.

| Aptio Setup Utility - C<br>Advanced                                                                                                    | Copyright (C) 2011 America                                                                                             | nn Megatrends, Inc.                                                                                                    |
|----------------------------------------------------------------------------------------------------|----------------------------------------------------------------------------------------------------|----------------------------------------------------------------------------------------------------|
| IT8518 System Hardware Monitor<br>CPU Temperature<br>CPU FAN Speed<br>VCore<br>APU_VDDNB<br>+1.5V<br>+1.0V<br>+1.10V<br>TT8518 WatchDog Configuration<br>IT8518 SmartFan | : 38°C<br>: 5002 RPM<br>: +1.372 V<br>: +0.909 V<br>: +1.524 V<br>: +1.102 V<br>: +1.102 V<br>: +1.096 V<br>[Disabled] | IT8518 WDT Parameters                                                                                                    |
|                                                                                                    |                                                                                                    | $ \rightarrow \leftarrow: Select Screen  \uparrow \downarrow: Select Item  Enter: Select  +/: Change Opt.  F1: General Help  F2: Previous Values  F3: Optimized Defaults  F4: Save & Exit  ESC: Exit$ |
| Version 2.14.1219. C                                                                                                    | opyright (C) 2011 American                                                                                             | Megatrends, Inc.                                                                                                    |

### IT8518 SmartFan

Enables or Disables IT8518 smartfan.

## IT8518 WatchDog Configuration

| Aptio Setup Util<br>Advanced             | ity - Copyright (C) 2011 Americ  | an Megatrends, Inc.                                                                                                    |
|------------------------------------------|----------------------------------|----------------------------------------------------------------------------------------------------|
| WatchDog1 function<br>WatchDog2 function | [Disabled]<br>[Disabled]         | Enable/Disable IT8518<br>WatchDog Timer.                                                                                                    |
|                                          |                                  |                                                                                                    |
|                                          |                                  | $ \rightarrow \leftarrow: Select Screen  \uparrow \downarrow: Select Item  Enter: Select  +/: Change Opt.  F1: General Help  F2: Previous Values  F3: Optimized Defaults  F4: Save & Exit$ |
| Version 2.14.12                          | 219. Copyright (C) 2011 Americar | ESC: Exit                                                                                                    |

#### WatchDog function

This field is used to enable or disable the Watchdog timer function.

#### Watchdog 1 function

Enable or disable WatchDog Timer

#### Watchdog 2 function

Enable or disable IT8518 WatchDog2 Timer.

#### **CPU Configuration**

This section is used to configure the CPU. It will also display the detected CPU information.

| Aptio Setup Utility - Copyright (C) 2011 American Meg<br>Advanced                                                | atrends, Inc.                                                                                                    |
|----------------------------------------------------------------------------------------------------|----------------------------------------------------------------------------------------------------|
| CPU Configuration                                                                                                | Enabled for Windows XP.                                                                                                    |
| Nude0: AMD G-T56N Processor<br>Dual core Running @ 1670 MHz 1350mV<br>Max Speed:1650 MHz Intended Speed:1650 MHZ |                                                                                                    |
| Limit CUPID Maximum [Diabled]                                                                                    |                                                                                                    |
|                                                                                                    | <ul> <li>→ ←: Select Screen</li> <li>↑↓: Select Item</li> <li>Enter: Select</li> <li>+/-: Change Opt.</li> <li>F1: General Help</li> <li>Previous Values</li> <li>F3: Optimized Defaults</li> <li>F4: Save &amp; Exit</li> <li>ESC: Exit</li> </ul> |
| Version 2.14.1219. Copyright (C) 2011 American Megat                                                             | rends, Inc.                                                                                                    |

#### Limit CUPID Maximum

The CPUID instruction of some newer CPUs will return a value greater than 3. The default is Disabled because this problem does not exist in the Windows series operating systems. If you are using an operating system other than Windows, this problem may occur. To avoid this problem, enable this field to limit the return value to 3 or less than 3.

| $\mathbf{C}$ |     | - 1          |      |   |
|--------------|-----|--------------|------|---|
|              |     | $\mathbf{n}$ | 'nΩr | 4 |
|              | T C |              | .01  |   |
|              |     |              |      |   |

#### **IDE Configuration**

This section is used to configure IDE functions.

| Advanced                                                                                                    |                                                                                |                                                                                                    |
|----------------------------------------------------------------------------------------------------|--------------------------------------------------------------------------------|----------------------------------------------------------------------------------------------------|
| IDE Configuration<br>Onchip SATA channel<br>Onchip SATA type<br>SATA Port0<br>SATA Port1<br>SATA Port1<br>SATA Port2<br>SATA Port3 | [Enabled]<br>[IDE]<br>Not Present<br>Not Present<br>Not Present<br>Not Present | Enable or Disable Serial ATA.                                                                                                    |
|                                                                                                    |                                                                                | $\rightarrow \leftarrow: Select Screen$ $\uparrow \downarrow: Select Item$ Enter: Select Item<br>+/-: Change Opt.<br>F1: General Help<br>F2: Previous Values<br>F3: Optimized Defaults<br>F4: Save & Exit<br>ESC: Exit |

#### **Onchip SATA Type**

Native IDE /n RAID /n AHCI /n AHCI /n Legacy IDE /n IDE -> AHCI /n HyperFlash.

#### **USB** Configuration

This section is used to configure USB.

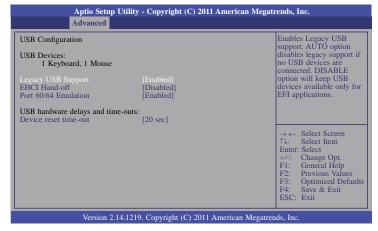

Legacy USB Support

Enabled Enables legacy USB.

#### Auto

Disables support for legacy when no USB devices are connected.

#### Disabled

Keeps USB devices available only for EFI applications.

### **EHCI Hand-off**

This is a workaround for OSes that does not support EHCI hand-off. The EHCI ownership change should be claimed by the EHCI driver.

### Port 60/64 Emulation

Enables I/O port 60h/64h emulation support. This should be abled for the complete USB keyboard legacy support for non-USB aware OSes.

#### Device reset time-out

Selects the USB mass storage device start unit command timeout.

| $\mathbf{C}$ | -        |    | Λ |
|--------------|----------|----|---|
|              | <b>D</b> | er | 4 |
|              |          |    |   |

### JMB 368 ATA Controller

This section is used to configure ATA controller.

| Aptio Setup U<br>Advanced                | Jtility - Copyright (C) 2011 Amo | erican Megatrends, Inc.                                                                                                    |
|------------------------------------------|----------------------------------|----------------------------------------------------------------------------------------------------|
| CF Card Master<br>JMB 368 ATA Controller | Not Present<br>[IDE Mode]        | Select an operative mode<br>for ATA controller.                                                                                                    |
|                                          |                                  |                                                                                                    |
|                                          |                                  | → $\leftarrow$ : Select Screen<br>↑↓: Select Item<br>Enter: Select<br>+/-: Change Opt.<br>F1: General Help<br>F2: Previous Values<br>F3: Optimized Defaults<br>F4: Save & Exit<br>ESC: Exit |
| Version 2.14                             | 4.1219. Copyright (C) 2011 Amer  | ican Megatrends, Inc.                                                                                                    |

# Chipset

Configures relevant chipset functions.

|                                                               | Aptio Se      | tup Utility - | Copyrig | ght (C) 2011  | American Megat    | rends, Inc.                                                                                                    |
|---------------------------------------------------------------|---------------|---------------|---------|---------------|-------------------|----------------------------------------------------------------------------------------------------|
| Main                                                          | Advanced      | Chipset       | Boot    | Security      | Save & Exit       |                                                                                                    |
| <ul> <li>North I</li> <li>North I</li> <li>South I</li> </ul> | Bridge LVDS C | ionfig Select |         |               |                   | North Parameters            ←→: Select Screen         ↑↓: Select Item         Enter: Select         +/→: Change Opt.         F1: General Help         F2: Previous Values         F3: Optimized Defaults         F4: Save & Exit         ESC: Exit |
|                                                               | Versio        | n 2.14.1219.  | Copyrig | ht (C) 2011 4 | American Megatrei | nds, Inc.                                                                                                    |

## North Bridge

| Aptio Setup Utility - Copyright (C) 2011 American Megatrends, Inc.<br>Chipset                                                                         |                                                                                                    |  |
|----------------------------------------------------------------------------------------------------|----------------------------------------------------------------------------------------------------|--|
| North Bridge Configuration                                                                                                    | GFX Coniguration.                                                                                                    |  |
| Memory Information<br>Memory Clock: 1334 MHZ<br>Total Memory: 4080 MB (DDR3)<br>> GFX Configuration<br>> Memory Configuration<br>> Nude 0 Information |                                                                                                    |  |
|                                                                                                    | → $\leftarrow$ : Select Screen<br>$\uparrow$ ↓: Select Item<br>Enter: Select<br>+/-: Change Opt.<br>F1: General Help<br>F2: Previous Values<br>F3: Optimized Defaults<br>F4: Save & Exit<br>ESC: Exit |  |
| Version 2.14.1219. Copyright (C) 2011                                                                                                    | American Megatrends, Inc.                                                                                                    |  |

## **GFX** Configuration

| Aptio Setup Utility - Copyright (C) 2011 American Megatrends, Inc.<br>Chipset |                                     |                                                                                                    |  |
|-------------------------------------------------------------------------------|-------------------------------------|----------------------------------------------------------------------------------------------------|--|
| GFX Configuration<br>Primory Video Device                                     | [IGD Video]                         | Select primary video<br>device that BIOS will use<br>for output.                                                                                                    |  |
| NB GPP Core Config                                                            | [GPP_CORE_x4x4]                     |                                                                                                    |  |
|                                                                               |                                     | $\rightarrow \leftarrow: Select Screen \\\uparrow\downarrow: Select Item \\Enter: Select \\+/: Change Opt. \\FI: General Help F2: Previous Values F3: Optimized Defaul F4: Save & Exit ESC: Exit$ |  |
| Version 2.14.1                                                                | 219. Copyright (C) 2011 American Me | gatrends, Inc.                                                                                                    |  |

## **Memory Configuration**

| Memory Configuration       Integrated Graphics       [Auto]         DIMM Voltage select       [DDR3 1.5V]       Enable Integrated Graphics controller.         → ←: Select Screen       ↑↓: Select Item       Enter: Select Item         Filter: Select Item       Enter: Select Item       Enter: Select Item         Fil: General Help       F2: Previous Values       F3: Optimized Default         F4: Save & Exit       ESC: Exit       Exit | Aptio Setup Utility - Copyright (C) 2011 American Megatrends, Inc.<br>Chipset |  |                                                                                                    |  |  |
|----------------------------------------------------------------------------------------------------|-------------------------------------------------------------------------------|--|----------------------------------------------------------------------------------------------------|--|--|
| <ul> <li>↑↓: Select Item</li> <li>Enter: Select</li> <li>+/-: Change Opt.</li> <li>F1: General Help</li> <li>F2: Previous Values</li> <li>F3: Optimized Default</li> <li>F4: Save &amp; Exit</li> </ul>                                                                                                    | Intergrated Graphics                                                          |  |                                                                                                    |  |  |
|                                                                                                    |                                                                               |  | <ul> <li>↑↓: Select Item</li> <li>Enter: Select</li> <li>+/-: Change Opt.</li> <li>F1: General Help</li> <li>F2: Previous Values</li> <li>F3: Optimized Defaults</li> <li>F4: Save &amp; Exit</li> </ul> |  |  |

## DIMM Voltage Select

Select DIMM voltage support 1.5v or 1.35v.

### Nude 0 Information

| Aptio Setup Utility - Copyright (C) 2011 An<br><mark>Chipset</mark>      | nerican Megatrends, Inc.                                                                                                    |
|--------------------------------------------------------------------------|----------------------------------------------------------------------------------------------------|
| Nude 0 Information<br>Starting Address: 0KB<br>Ending Address: 5767167KB |                                                                                                    |
| DIMM0: Size = 4096MB, speed = 667 MHz                                    | $\rightarrow \leftarrow: Select Screen  \uparrow \downarrow: Select Item  Enter: Select  +/-: Change Opt.  F1: General Help  F2: Previous Values  F3: Optimized Defaults  F4: Save & Exit  ESC: Exit$ |
| Version 2.14.1219. Copyright (C) 2011 Ame                                | erican Megatrends, Inc.                                                                                                    |

### North Bridge LVDS Configuration Select

| Aptio Setup Utility<br>Chipset | - Copyright (C) 2011 American Mega    | trends, Inc.                                                                                                    |
|--------------------------------|---------------------------------------|----------------------------------------------------------------------------------------------------|
| Specify INT15 options for LVDS | [Disabled]                            | NB PCIE Connect Type<br>(Display device)         → ←: Select Screen         ↑↓: Select Item         Enter: Select         +/: Change Opt.         F1: General Help         F2: Previous Values         F3: Optimized Defaults         F4: Save & Exit         ESC: Exit |
| Version 2.14.1219              | . Copyright (C) 2011 American Megatre | ends, Inc.                                                                                                    |

## South Bridge

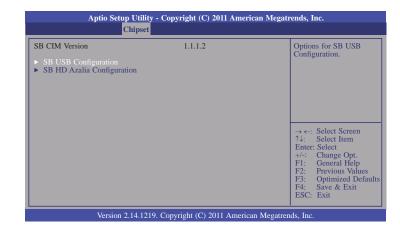

### **SB USB Configuration**

To enable or disable USB Port 0-7.

| Aptio                                                                                                    | Setup Utility - Copyright (C) 2011 An<br>Chipset                                                     | merican Megatrends, Inc.                                                                                                    |
|----------------------------------------------------------------------------------------------------|----------------------------------------------------------------------------------------------------|----------------------------------------------------------------------------------------------------|
| USB Port 0<br>USB Port 1<br>USB Port 2<br>USB Port 3<br>USB Port 4<br>USB Port 5<br>USB Port 6<br>USB Port 7 | [Enabled]<br>[Enabled]<br>[Enabled]<br>[Enabled]<br>[Enabled]<br>[Enabled]<br>[Enabled]<br>[Enabled] | Enable or disable USB<br>Port 0                                                                                                    |
|                                                                                                    |                                                                                                    | → ←: Select Screen<br>↑↓: Select Item<br>Enter: Select<br>+/-: Change Opt.<br>F1: General Help<br>F2: Previous Values<br>F3: Optimized Defaults<br>F4: Save & Exit<br>ESC: Exit |
| Ver                                                                                                    | sion 2.14.1219. Copyright (C) 2011 Arr                                                               | erican Megatrends, Inc.                                                                                                    |

| Ch | an  | tor | - A |
|----|-----|-----|-----|
|    | Ιaμ | ter | - 4 |

#### **SB HD Azalia Configuration**

|                        | Aptio Setup Utility - Copyright (C) 2011 American Megatrends, Inc.<br>Chipset |                                                                                                    |  |  |
|------------------------|-------------------------------------------------------------------------------|----------------------------------------------------------------------------------------------------|--|--|
| HD Audio Azalia Device | [Enabled]                                                                     | Enable or disable HD<br>audio Azalia device. $\rightarrow \leftarrow$ : Select Screen<br>$\uparrow_{\cdot}$ : Select Item<br>Enter: Select<br> |  |  |
| Version 2.14.12        | 19. Copyright (C) 2011 American                                               | n Megatrends, Inc.                                                                                                    |  |  |

## Boot

| Main                                | Advanced                   | Chipset | Boot        | Security                                     | Save & Exit |                                                                                                    |
|-------------------------------------|----------------------------|---------|-------------|----------------------------------------------|-------------|----------------------------------------------------------------------------------------------------|
| Bootup Nu<br>Quiet Boo<br>Fast Boot | npt Timeout<br>mLock State |         |             | abled]<br>abled]                             |             | Number of seconds to<br>wait for setup activation<br>key.<br>65533(0xFFF) means<br>indefinite waiting.                                                                        |
| Interrupt 1<br>CSM Supp             | M Messages<br>9 Capture    |         | [For<br>[En | on request]<br>rce BIOS]<br>abled]<br>abled] |             | ← →: Select Screen<br>↑↓: Select Item<br>Enter: Select<br>+/-: Change Opt.<br>F1: General Help<br>F2: Previous Values<br>F3: Optimized Defaul<br>F4: Save & Exit<br>ESC: Exit |

### Setup Prompt Timeout

Selects the number of seconds to wait for the setup activation key. 65535(0xFFF) denotes indefinite waiting.

#### Bootup NumLock State

This allows you to determine the default state of the numeric keypad. By default, the system boots up with NumLock on wherein the function of the numeric keypad is the number keys. When set to Off, the function of the numeric keypad is the arrow keys.

#### **Quiet Boot**

Enables or disables the quiet boot function.

#### Fast Boot

Enables or disables boot with initialization of a minimal set of devices re quired to launch active boot option. Has no effect for BBS boot options.

#### GateA20 Active

Upon Request- GA20 can be disabled using BIOS services. Alwasy- Do not allow disabling GA20; this option is useful when any RT code is executed above 1MB.

| $\mathbf{C}$ | ha | nt | r | Λ |
|--------------|----|----|---|---|
|              | ha | μ  |   | 4 |

### **Option ROM Messages**

Set display mode for option ROM.

### Interrupt 19 Capture

When enabled, it allows the optional ROM to trap Int 19.

### Interrupt 19 Capture

Enabled or disabled CSM support. If Auto is selected, based on OS, CSM will be enabled or disabled automatically.

## **Security**

|                                                                                                    |                                                                                                    | Aptio Se                                                                                                    | tup Utility ·                                                             | - Copyrig                                         | ht (C) 2011 | American Megati | rends, Inc.                                                                                                    |
|----------------------------------------------------------------------------------------------------|----------------------------------------------------------------------------------------------------|----------------------------------------------------------------------------------------------------|---------------------------------------------------------------------------|---------------------------------------------------|-------------|-----------------|----------------------------------------------------------------------------------------------------|
| If ONLY the Administrator's password is set, then this only limits access to Setup and is only asked for when entering Setup.       Password.         If ONLY the User's password is set, then this is a power on password and must be entered to boot or enter Setup. In Setup the User will have Administrator rights.       Password Setup and is only asked for when entering Setup.         If oNLY the User's password is set, then this is a power on password and must be entered to boot or enter Setup. In Setup the User will have Administrator rights.       Password.         The password length must be in the following range:       Minimum length       3         Maximum length       20       → ←: Select Screen         Administrator Password       Enter: Select         User Password       F1: General Help         F2: Previous Values       F3: Optimized Default | Main A                                                                                                    | dvanced                                                                                                    | Chipset                                                                   | Boot                                              | Security    | Save & Exit     |                                                                                                    |
| ESC: Exit                                                                                                    | If ONLY the A<br>then this only l<br>asked for wher<br>If ONLY the U<br>is a power on p<br>boot or enter S<br>Administrator<br>The password<br>in the followin<br>Minimum leng<br>Maximum leng<br>Administrator | administrato<br>limits access<br>n entering S<br>Jser's password an<br>Setup. In Se<br>rights.<br>length mus<br>ag range:<br>gth<br>gth<br>Password | ss to Setup a<br>Setup.<br>vord is set, t<br>nd must be e<br>tup the User | nd is only<br>hen this<br>entered to<br>will have | 3           |                 | → ←: Select Screen       ↑↓: Select Item       Enter: Select       +/-: Change Opt.       F1: General Help       F2: Previous Values       F3: Optimized Default       F4: Save & Exit |

### **Administrator Password**

Sets the administrator password.

#### User Password

Sets the user password.

## Save & Exit

| Aptio S                                                                               | etup Utility - | Copyri  | ght (C) 2011 | American Mega    | trends, Inc.                                                                                                    |
|---------------------------------------------------------------------------------------|----------------|---------|--------------|------------------|----------------------------------------------------------------------------------------------------|
| Main Advanced                                                                         | Chipset        | Boot    | Security     | Save & Exit      |                                                                                                    |
| Save Changes and Reset<br>Discard Changes and Re<br>Save Options<br>Save Changes      |                |         |              |                  | Reset the system after saving the changes.                                                                                                    |
| Discard Changes<br>Restore Defaults<br>Save as User Defaults<br>Restore User Defaults |                |         |              |                  |                                                                                                    |
| Boot Override                                                                         |                |         |              |                  | $\leftarrow \rightarrow$ : Select Screen                                                                                                    |
| Launch EFI Shell from f                                                               | ilesystem dev  | ice     |              |                  | <ul> <li>↑4: Select Item</li> <li>Enter: Select</li> <li>+/-: Change Opt.</li> <li>F1: General Help</li> <li>F2: Previous Values</li> <li>F3: Optimized Defaults</li> <li>F4: Save &amp; Exit</li> <li>ESC: Exit</li> </ul> |
| Versi                                                                                 | on 2.14.1219.  | Copyrig | tt (C) 2011  | American Megatre | ends, Inc.                                                                                                    |

#### Save Changes and Reset

To save the changes, select this field and then press <Enter>. A dialog box will appear. Select Yes to reset the system after saving all changes made.

#### **Discard Changes and Reset**

To discard the changes, select this field and then press <Enter>. A dialog box will appear. Select Yes to reset the system setup without saving any changes.

#### Save Changes

Save the changes done so far to any of the set up options.

#### **Discard Changes**

Discard changes done so far to any of the set up options.

#### **Restore Defaults**

To restore and load the optimized default values, select this field and then press <Enter>. A dialog box will appear. Select Yes to restore the default values of all the setup options.

#### Save as User Defaults

To save changes done so far as user default, select this field and then press <Enter>. A dialog box will appear. Select Yes to save values as user default.

#### **Restore User Defaults**

To restore user default to all the setup options, select this field and then press <Enter>. A dialog box will appear. Select Yes to restore user default.

## Updating the BIOS

To update the BIOS, you will need the new BIOS file and a flash utility, AFUDOS.EXE. Please contact technical support or your sales representative for the files.

To execute the utility, type: A:> AFUDOS BIOS\_File\_Name /b /p /n then press <Enter>.

| C:\AFU\AFUDOS>afudos filename | /B /P /N                                                                              |  |
|-------------------------------|---------------------------------------------------------------------------------------|--|
|                               | rmware Update Utility(APTIO) v2.25<br>8 American Megatrends Inc. All Rights Reserved. |  |
| Reading file<br>Erasing flash | done<br>done<br>done<br>done<br>done<br>done<br>done<br>done                          |  |
|                               |                                                                                       |  |

After finishing BIOS update, please turn off the AC power. Wait about 10 seconds and then turn on the AC power again.

## **Chapter 5 - Supported Software**

The CD that came with the system board contains drivers, utilities and software applications required to enhance the performance of the system board.

Insert the CD into a CD-ROM drive. The autorun screen (Mainboard Utility CD) will appear. If after inserting the CD, "Autorun" did not automatically start (which is, the Mainboard Utility CD screen did not appear), please go directly to the root directory of the CD and double-click "Setup".

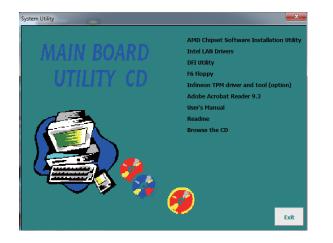

## AMD Chipset Software Installation Utility

To install the driver, click "AMD Embedded GPU and Chipset Software Installation Utility" on the main menu.

1. Under the Language Support section, select the language you would like the installation to display and then click Next.

| AMD - Catalyst® Install | Manager - Version: 03.00.0855                                                                                                    | $\mathbf{X}$ |
|-------------------------|----------------------------------------------------------------------------------------------------|--------------|
| Welcome                 |                                                                                                    |              |
| Welcome                 | Welcome<br>Caladyst <sup>em</sup> Install Manager is used to install and update the software for<br>your graphics products<br>Language Support<br>Which language would you like Catadyst <sup>em</sup> Install Manager to display?<br>English |              |
|                         | http://www.amd.com                                                                                                    |              |
|                         |                                                                                                    |              |

2. Click Install to begin the installation.

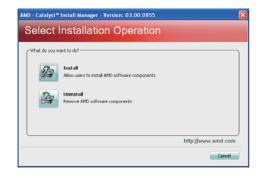

# Chapter 5

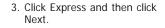

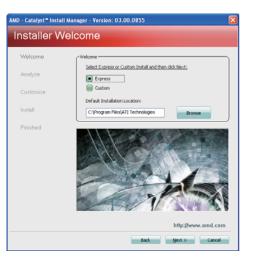

# 4. After completing installation, click Finish.

| MD - Catalyst= Install<br>Finished | Manager - Version: 03.00.0855 🛛 🔀 |
|------------------------------------|-----------------------------------|
| Welcome                            | (Actions                          |
| Analyze                            | Installation complete             |
| Customize                          | WewLog                            |
| Install                            |                                   |
| Finished                           |                                   |
|                                    | http://www.amd.com                |
|                                    | Finish                            |

## **Intel LAN Drivers**

To install the driver, click "Intel LAN Drivers" on the main menu.

1. Setup is ready to install the driver. Click Install Drivers and Sofeware.

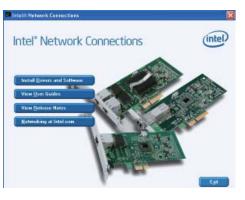

2. Setup is now ready to install the LAN driver. Click Next.

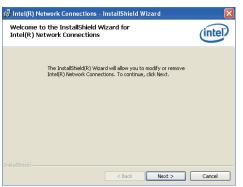

3. Click "I accept the terms in the license agreement" then click Next.

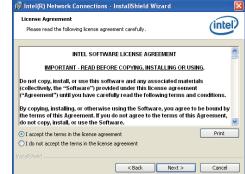

# Chapter 5

4. Select the program featuers you want installed then click Next.

| itel(R) Network Connections                                                                                                    |          | •     |
|----------------------------------------------------------------------------------------------------|----------|-------|
| Setup Options<br>Select the program features you want in                                                                                                    | stalled. | intel |
| Install:                                                                                                    |          |       |
| Vorvers     Vorvers     V |          |       |
| Feature Description                                                                                                    |          |       |
|                                                                                                    |          |       |
|                                                                                                    |          |       |
|                                                                                                    |          |       |
|                                                                                                    |          |       |

#### 5. Click Install to begin the installation.

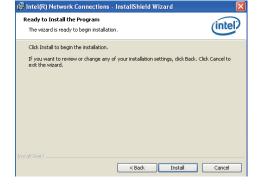

6. After completing installation, click Finish.

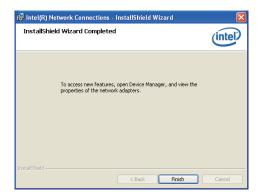

## **DFI Utility**

DFI Utility provides information about the board, HW Health, Watchdog, DIO, and Backlight. To access the utility, click "DFI Utility" on the main menu.

1. Setup is ready to install the DFI Utility drifer. Click Next.

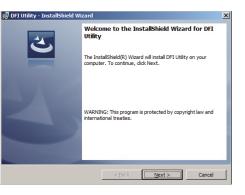

2. Click "I accept the terms in the license agreement" and then click Next.

| DFI Utility - InstallShield Wizard                                                                                                    |                                                |                       | ×               |
|----------------------------------------------------------------------------------------------------|------------------------------------------------|-----------------------|-----------------|
| License Agreement<br>Please read the following license agreen                                                                                                    | nent carefully.                                |                       | E               |
| To add your own license text to this dialog, editor.                                                                                                    | , specify your lice                            | nse agreement file ir | the Dialog      |
| Navigate to the User Interface view     Select the LicenseAgreement dalo     Choose to edit the dalogal Javout.     Once in the Dalog editor, select the F     Set FileName to the name of your lice     After you build your release, your license to | g.<br><b>1emo</b> Scrollable<br>ense agreement | RTF file.             | reement dialog. |
| <ul> <li>I accept the terms in the license agreem</li> </ul>                                                                                                    | ient                                           |                       | Print           |
| I do not accept the terms in the license                                                                                                    | agreement                                      |                       |                 |
| InstallShield                                                                                                    | < Back                                         | Next >                | Cancel          |
|                                                                                                    | < back                                         | Next >                | Calicer         |

3. Enter "User Name" and "Organization" information and then click Next.

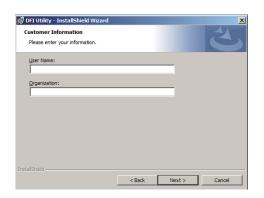

### 4. Click Install to begin the installation.

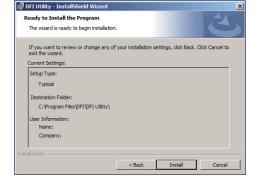

5. After completing installation, click Finish.

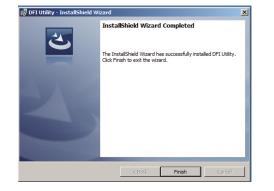

The DFI Utility icon will appear on the desktop. Double-click the icon to open the utility.

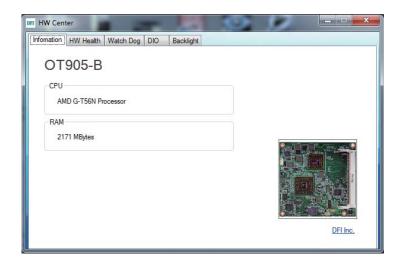

## **F6 Floppy**

This is used to create a floppy driver diskette needed when you install Windows® XP using the F6 installation method. This will allow you to install the operating system onto a hard drive when in AHCI mode.

- 1. Insert a blank floppy diskette.
- 2. Locate for the drivers in the CD then copy them to the floppy diskette. The CD includes drivers for both 32-bit and 64-bit operating systems. The path to the drivers are shown below.

32-bit

CD Drive:\AHCI\_RAID\F6FLOPPY\f6flpy32

64-bit

CD Drive:\AHCI\_RAID\F6FLOPPY\f6flpy64

## Infineon TPM Driver and Tool (optional)

To install the driver, click "Infineon TPM driver and tool (option)" on the main menu.

1. Read the message and click OK.

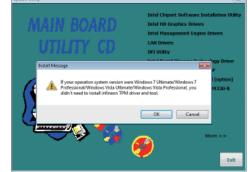

2. The setup program is preparing to install the driver.

click "Next".

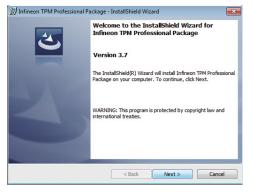

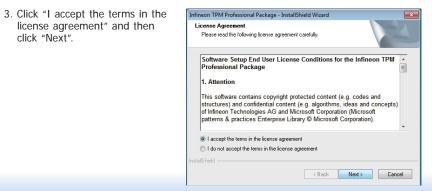

# Chapter 5

4. Enter the necessary information and then click Next.

| <sup>J</sup> Infineon TPM Professional Pac<br>Customer Information<br>Please enter your information. | kage - instanometu | wizaru |        |
|----------------------------------------------------------------------------------------------------|--------------------|--------|--------|
| User Name:                                                                                           |                    |        |        |
| Organization:                                                                                        |                    |        |        |
|                                                                                                    |                    |        |        |
|                                                                                                    |                    |        |        |
|                                                                                                    |                    |        |        |
|                                                                                                    |                    |        |        |
| stallShield                                                                                          |                    |        |        |
|                                                                                                    | < Back             | Next > | Cancel |

5. Select a setup type and then click Next.

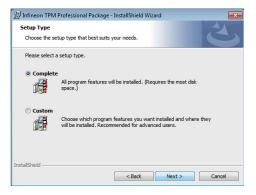

4. Click Install.

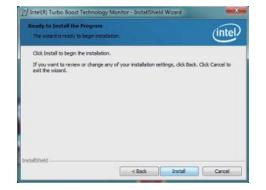

5. The setup program is currently installing the software.

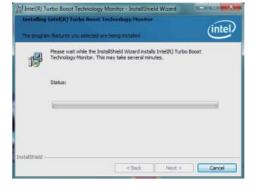

InstallShield Wizard Completed

🔄 Show the Windows Installer log

< Book Pinish

The InstallShield Wizard has successfully installed Intel(R) Turbo Boost Technology Monitor. Click Finish to exit the wizard.

时间 Intel(用) Turbo Boost Technology Monitor - InstallShield Wizerd

(intel)

6. Click Finish.

Cancel

## Adobe Acrobat Reader 9.3

To install the reader, click "Adobe Acrobat Reader 9.3" on the main menu.

1. Click Next to install or click Change Destination Folder to select another folder.

| 🛱 Adobe Reader 9.3 - Setup                                                                                    | X |
|----------------------------------------------------------------------------------------------------|---|
| A                                                                                                    |   |
| Destination Folder<br>Click Next to install to this folder, or click Change to install to a different folder. |   |
| Install Adobe Reader 9.3 to:<br>C:(Program Files)Adobe(Reader 9.0)                                            |   |
| WARNING: This program is protected by copyright law and international treaties.                               |   |
| Adobe                                                                                                    |   |

2. Click Install to begin installation.

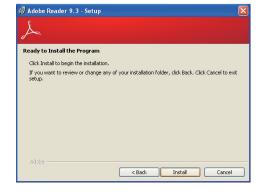

3. Click Finish to exit installation.

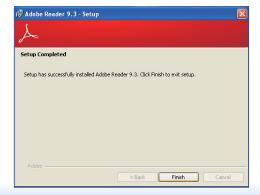

# Appendix A - NLITE and AHCI Installation Guide

## nLite

nLite is an application program that allows you to customize your XP installation disc by integrating the RAID/AHCI drivers into the disc. By using nLite, the F6 function key usually required during installation is no longer needed.

Note: The installation steps below are based on nLite version 1.4.9. Installation procedures may slightly vary if you're using another version of the program.

1. Download the program from nLite's offical website.

http://www.nliteos.com/download.html

2. Install nLite.

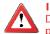

Important: Due to it's coding with Visual.Net, you may need to first install .NET Framework prior to installing nLite.

3. Download relevant RAID/AHCI driver files from Intel's website. The drivers you choose will depend on the operating system and chipset used by your computer.

The downloaded driver files should include iaahci.cat, iaAHCI.inf, iastor.cat, iaStor. inf, IaStor.sys, license.txt and TXTSETUP.OEM.

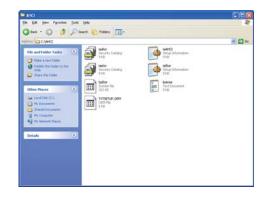

- 4. Insert the XP installation disc into an optical drive.
- 5. Launch nLite. The Welcome screen will appear. Click Next.

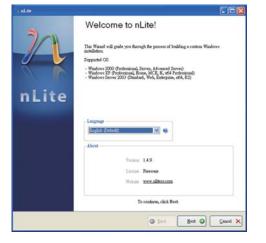

6. Click Next to temporarily save the Windows installation files to the designated default folder.

If you want to save them in another folder, click Browse, select the folder and then click Next.

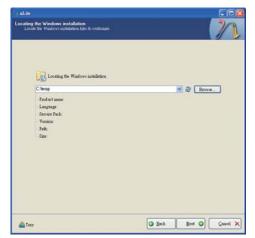

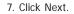

| Available Presets | Date |
|-------------------|------|
| A Place rises     | Line |
|                   |      |
|                   |      |
|                   |      |
|                   |      |
|                   |      |
|                   |      |
|                   |      |
|                   |      |

8. In the Task Selection dialog box, click Drivers and Bootable ISO. Click Next.

|           | Service Pack                       |  |
|-----------|------------------------------------|--|
| Integrate | Bottom, Add-our sal Updets Facilit |  |
|           | 0 Diters                           |  |
| Remove    | Cooperate                          |  |
|           | Contraction University             |  |
| Setup     | Optimu                             |  |
|           | Treak                              |  |
| Coeste    | Bootable 200                       |  |

9. Click Insert and then select Multiple driver folder to select the drivers you will integrate. Click Next.

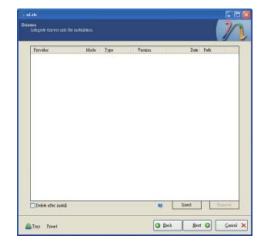

 Select only the drivers appropriate for the Windows version that you are using and then click OK.

Integrating 64-bit drivers into 32-bit Windows or vice versa will cause file load errors and failed installation.

| CARGE                                                                                                    |                                                                                                    |    |
|----------------------------------------------------------------------------------------------------|----------------------------------------------------------------------------------------------------|----|
| Constant of the second second se                                                                                                    |                                                                                                    |    |
|                                                                                                    |                                                                                                    |    |
|                                                                                                    |                                                                                                    |    |
|                                                                                                    |                                                                                                    |    |
|                                                                                                    |                                                                                                    |    |
|                                                                                                    |                                                                                                    |    |
|                                                                                                    |                                                                                                    |    |
|                                                                                                    |                                                                                                    |    |
|                                                                                                    |                                                                                                    |    |
|                                                                                                    |                                                                                                    |    |
|                                                                                                    |                                                                                                    |    |
|                                                                                                    |                                                                                                    |    |
|                                                                                                    |                                                                                                    |    |
|                                                                                                    |                                                                                                    |    |
|                                                                                                    |                                                                                                    |    |
|                                                                                                    |                                                                                                    |    |
|                                                                                                    |                                                                                                    |    |
|                                                                                                    |                                                                                                    |    |
| Canthill Damas to calest color second                                                                                                    | and driven Windowson Discourses                                                                          | h  |
| Casefull Be sure to selectionly appropriation of the selection of the selection of the second selection of the second selection of the second second | ate drivers for your Windows version. For example<br>to 32bit Windows there will be file load errors and | le |
| Casefull Be sume to select only appropri<br>you integrate 64bit textmode drivers int<br>modelston will fiel                                                                                                    | ath drivers for your Windows version. For example 32bit Windows there will be file load errors and       | le |
| Casefull Be runs to select only appropriation of the select only appropriate 544 texturale drivers and metallation will feal.                                                                                                    | ade drivers for your Windows version. For examp<br>to 32bit Windows there will be file load errors and   | le |
| Casefull Be sure to select only appropri<br>you integrate 64-bit technole drivers un<br>installation will feal.                                                                                                    | ate drivers for your Windows version. For examp<br>to 32bit Windows there will be file load errors and   | le |
| Casefull Be sure to select only appropri<br>you integrate 64 bit textmode drivers ut<br>intellation will fiel                                                                                                    | aste drivers for your Windows version. For examp<br>io 32bit Windows there will be file load emors and   | le |
| Casefull Be nue to select only appropn<br>you integrate 64bit tectmode drivers ui<br>metalletion will full                                                                                                    | ate drivers for your, Windows version. For example 52bit Windows there will be file load errors and      |    |

 If you are uncertain of the southbridge chip used on your motherboard, select all RAID/AHCI controllers and then click OK.

| Drives Integration Options                                                                                                    |                                   |
|----------------------------------------------------------------------------------------------------|-----------------------------------|
| torage Device Textmode Driver<br>Choose the exact type of hardware and OS if listed.                                                                                                    |                                   |
| Driver folder                                                                                                    |                                   |
| CARCI                                                                                                    |                                   |
| Mode                                                                                                    |                                   |
| C Regular PN7 driver                                                                                                    |                                   |
| Testmode driver                                                                                                    |                                   |
| Textmole integration options                                                                                                    |                                   |
| TableD SERVERTA ARG Controller<br>TableD SERVERTA ARG Controller<br>TableD SERVERTA ARG Controller<br>TableD SCHIEDDO BATA ARG Controller<br>TableD SCHIEDDO BATA ARG Controller<br>TableD SCHIEDDE BATA ARG Controller<br>TableD SCHIEDDE BATA ARG Controller<br>TableD SCHIEDDE BATA BATC Controller<br>TableD SCHIEDDE BATA BATC Controller<br>TableD SCHIEDDE BATA BATC Controller<br>TableD SCHIEDDE BATA ARG Controller<br>TableD SCHIEDDE BATA ARG Controller<br>TableD SCHIEDDE BATA ARG Controller<br>TableD SCHIEDDE BATA ARG Controller<br>TableD SCHIEDDE BATA ARG Controller<br>TableD SCHIEDDE BATA ARG Controller<br>TableD SCHIEDDE BATA ARG Controller<br>TableD SCHIEDDE ATA ARG Controller<br>TableD SCHIEDDE ATA ARG Controller<br>TableD SCHIEDDE ATA ARG Controller<br>TableD SCHIEDDE ATA ARG Controller<br>TableD SCHIEDDE ATA ARG Controller<br>TableD SCHIEDDE ATA ARG Controller<br>TableD SCHIEDDE ATA ARG Controller<br>TableD SCHIEDDE ATA ARG Controller<br>TableD SCHIEDDE ATA ARG Controller<br>TableD SCHIEDDE ATA ARG Controller<br>TableD SCHIEDDE ATA ARG CONTONER<br>TableD SCHIEDDE ATA ARG CONTONER<br>TableD SCHIEDDE ATA ARG CONTONER<br>TableD SCHIEDDE ATA ARG CONTONER<br>TableD SCHIEDDE ATA ARG CONTONER<br>TableD SCHIEDDE ATA ARG CONTONER<br>TableD SCHIEDDE ATA ARG CONTONER<br>TableD SCHIEDDE ATA ARG CONTONER<br>TableD SCHIEDDE ATA ARG CONTONER<br>TableD SCHIEDDE ATA ARG CONTONER<br>TableD SCHIEDDE ATA ARG CONTONER<br>TableD SCHIEDDE ATA ARG CONTONER<br>TableD SCHIEDDE ATA ARG CONTONER<br>TableD SCHIEDDE ATA ARG CONTONER<br>TABLED SCHIEDDE ATA ARG CONTONER<br>TABLED SCHIEDDE | obe                               |
| Hold CTRL to select multiple items. Be cauful if your controlle<br>select dafferrar OC versions.                                                                                                    | r even needs more than one. Don't |

#### 12. Click Next.

| Prevalue<br>Jubi<br>Jubi<br>Jubi<br>Jubi<br>Jubi<br>Jubi<br>Jubi<br>Jubi | Hade Type<br>TET Me<br>TET Me<br>TET Me<br>TET Me<br>TET Me<br>TET Me<br>TET Me<br>TET Me                                  | Version<br>8 9 0 1023<br>8 9 0 1023<br>8 9 0 1023<br>8 9 0 1023<br>8 9 0 1023<br>8 9 0 1023<br>8 9 0 1023<br>8 9 0 1023<br>8 9 0 1023<br>8 9 0 1023<br>8 9 0 1023 | Date Fath<br>0504/2009 C VARCI<br>0504/2009 C VARCI<br>0504/2009 C VARCI<br>0504/2009 C VARCI<br>0504/2009 C VARCI<br>0504/2009 C VARCI<br>0504/2009 C VARCI<br>0504/2009 C VARCI<br>0504/2009 C VARCI                                                                                                    |
|--------------------------------------------------------------------------|----------------------------------------------------------------------------------------------------|----------------------------------------------------------------------------------------------------|----------------------------------------------------------------------------------------------------|
| lasi<br>lasi<br>lasi<br>lasi<br>lasi<br>lasi<br>lasi<br>lasi             | 1217-7-16 Main<br>1217-7-16 Main<br>1217-7-16 Main<br>1217-7-16 Main<br>1217-7-16 Main<br>1217-7-16 Main<br>1217-7-16 Main | 8 9 0.1023<br>8 9 0.1023<br>8 9 0.1023<br>8 9 0.1023<br>8 9 0.1023<br>8 9 0.1023<br>8 9 0.1023<br>8 9 0.1023<br>8 9 0.1023                                        | BERLETER<br>DEFALICES<br>CART<br>DEFALICES<br>CART<br>DEFALICES<br>CA |
|                                                                          |                                                                                                    |                                                                                                    |                                                                                                    |

 The program is currently integrating the drivers and applying changes to the installation.

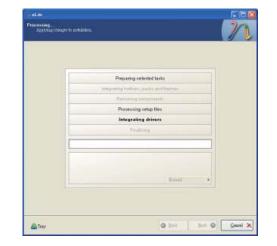

 When the program is finished applying the changes, click Next.

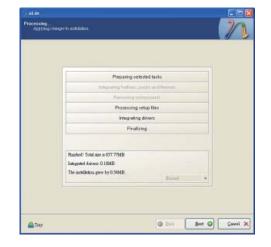

15. To create an image, select the Create Image mode under the General section and then click Next.

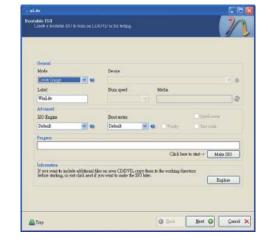

 Or you can choose to burn it directly to a disc by selecting the Direct Burn mode under the General section.

Select the optical device and all other necessary settings and then click Next.

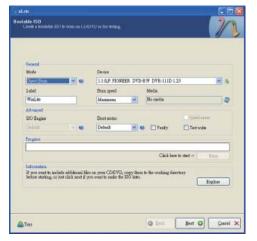

17. You have finished customizing the Windows XP installation disc. Click Finish.

Enter the BIOS utility to configure the SATA controller to RAID/AHCI. You can now install Windows XP.

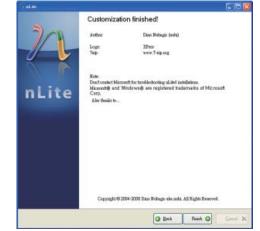

## AHCI

The installation steps below will guide you in configuring your SATA drive to AHCI mode.

- 1. Enter the BIOS utility and configure the SATA controller to IDE mode.
- 2. Install Windows XP but do not press F6.
- Download relevant RAID/AHCI driver files supported by the motherboard chipset from Intel's website.

Transfer the downloaded driver files to C:\AHCI.

|                                                     | No. Com                                                                                                    |                       |  |
|-----------------------------------------------------|----------------------------------------------------------------------------------------------------|-----------------------|--|
| The and Folder Looks                                | Seculty Calaby<br>Fig                                                                                                    | Sang Infrantien       |  |
| Pater and faller to the     Out                     | here a state of the second second sec | Total of Differential |  |
| Iller Hans (1)                                      | Latter The<br>Acctance The<br>Acct and The                                                                                                    | Test Document<br>548  |  |
| Lana Dati (C)     He (courset):     Twend Decompton | TETRINA COM                                                                                                    |                       |  |
| No Computer<br>My Notice of Places                  |                                                                                                    |                       |  |
| Detaile 🔮                                           |                                                                                                    |                       |  |
|                                                     |                                                                                                    |                       |  |
|                                                     |                                                                                                    |                       |  |

4. Open Device Manager and right click on one of the Intel Serial ATA Storage Controllers, then select Update Driver.

If the controller you selected did not work, try selecting another one.

| + + 8 2 4 2 3 2 3                                                                                                    |                                                      |
|----------------------------------------------------------------------------------------------------|------------------------------------------------------|
| B Prezzont+175/101     H Prezzont+175/101     H Prezzonter     Prezzonter     Prezzonter     Disk Ontex     Disc(CD-R-OM delives     Prezzonter     Prezzonter     Prezonter     Prezzonter     Prezzonter     Prez |                                                      |
| E ATA/ATAPS controllers<br>(2) Work(VI) & Series (2400 Series Chipsel)                                                                                                    | t Fanily 2 port Serial ATA Storage Controller - 3825 |
| Prinary IDE Channel     Primary IDE Channel     Primary IDE Channel                                                                                                    | Lipida Drow                                          |
| Primary IDE Channel<br>Primary IDE Channel<br>Secondary IDE Channel                                                                                                    | Upstate Driver                                       |
| Prinary IDE Channel                                                                                                    | Lindula Devar. L.<br>Lindustal                       |

5. In the Hardware Update Wizard dialog box, select "No, not this time" then click Next.

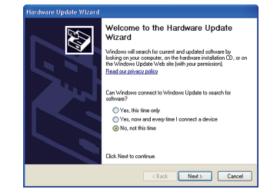

6. Select "Install from a list or specific location (Advanced)" and then click Next.

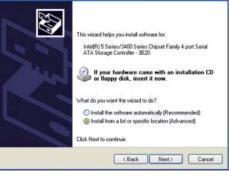

7. Select "Don't search. I will choose the driver to install" and then click Next.

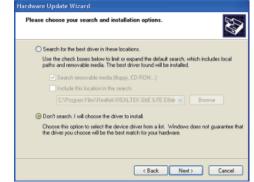

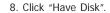

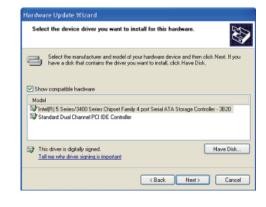

9. Select C:\AHCI\iaAHCI.inf and then click Open.

| AHD   |          | . 0100                                                                                                    |       |
|-------|----------|----------------------------------------------------------------------------------------------------|-------|
| astor |          |                                                                                                    |       |
|       |          | 2                                                                                                    |       |
|       | INSPECT. | interest in the second second s | haven |

10. Select the appropriate AHCI Controller of your hardware device and then click Next.

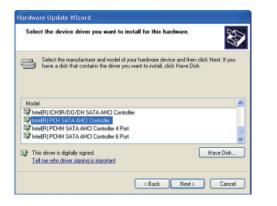

11. A warning message appeared because the selected SATA controller did not match your hardware device.

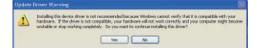

Ignore the warning and click Yes to proceed.

12. Click Finish.

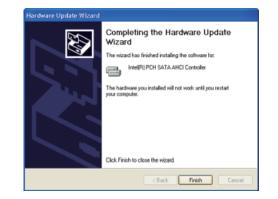

- 13. The system's settings have been changed. Windows XP requires that you restart the computer. Click Yes.
- 14. Enter the BIOS utility and modify the SATA controller from IDE to AHCI. By doing so, Windows will work normally with the SATA controller that is in AHCI mode.

| Do you want to rest | et your computer now? |   |
|---------------------|-----------------------|---|
|                     | Yei No                |   |
|                     |                       | _ |
|                     |                       |   |
|                     |                       |   |
| Destre Manager      |                       |   |

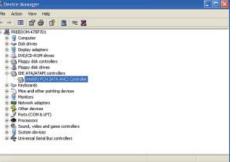

57

# Appendix B - Watchdog Sample Code

| ≠include <stdio.h></stdio.h>               | int GetWDTime(void)                  |
|--------------------------------------------|--------------------------------------|
| /<br>fdefine EC_EnablePort 0x66            | {                                    |
|                                            | int sum,data_h,data_l;               |
| ≠define EC_DataPort 0x62<br>/              | //Select EC Read Type                |
| •                                          | outportb(EC_EnablePort,0x80);        |
| void WriteEC(char,int);                    | delay(5);                            |
| /oid SetWDTime(int,int);                   | //Get Remaining Count High Byte      |
| nt GetWDTime(void);                        | outportb(EC_DataPort,0xF6);          |
| //                                         | delay(5);                            |
| nain()                                     | data_h=inportb(EC_DataPort);         |
|                                            | delay(5);                            |
| unsigned int countdown;                    | //Select EC Read Type                |
| unsigned int input,count_h,count_l;        | outportb(EC_EnablePort,0x80);        |
|                                            | delay(5);                            |
| printf("Input WD Time: ");                 | //Get Remaining Count Low Byte       |
| scanf("%d",&input);                        | outportb(EC_DataPort,0xF7);          |
| printf("\n");                              | delay(5);                            |
| count_h=input>>8;                          | data_l=inportb(EC_DataPort);         |
| count_l=input&0x00FF;                      | delay(5);                            |
| SetWDTime(count_h,count_l);                |                                      |
|                                            | data_h<<=8;                          |
| while(1)                                   | data_h&=0xFF00;                      |
| {                                          | sum=data_h data_l;                   |
| countdown = GetWDTime();                   | return sum;                          |
| delay(100);                                | }                                    |
| printf("\rTime Remaining: %d ",countdown); | //                                   |
| }                                          | void WriteEC(char EC_Addr, int data) |
| }                                          | {                                    |
| /                                          | //Select EC Write Type               |
| void SetWDTime(int count_H,int count_L)    | outportb(EC_EnablePort,0x81);        |
|                                            | delay(5);                            |
| //Set Count                                | outportb(EC_DataPort,EC_Addr);       |
| WriteEC(0xB7,count_H); //High Byte         | delay(5);                            |
| WriteEC(0xB8,count_L); //Low Byte          | outportb(EC_DataPort,data);          |
| //Enable Watch Dog Timer                   | delay(5);                            |
| WriteEC(0xB4,0x02);                        | }                                    |
|                                            | ۶<br>۱/                              |
| 11                                         | //                                   |

## Appendix C - System Error Message

When the BIOS encounters an error that requires the user to correct something, either a beep code will sound or a message will be displayed in a box in the middle of the screen and the message, PRESS F1 TO CONTINUE, CTRL-ALT-ESC or DEL TO ENTER SETUP, will be shown in the information box at the bottom. Enter Setup to correct the error.

## **Error Messages**

One or more of the following messages may be displayed if the BIOS detects an error during the POST. This list indicates the error messages for all Awards BIOSes:

## **CMOS BATTERY HAS FAILED**

The CMOS battery is no longer functional. It should be replaced.

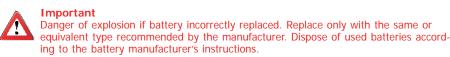

CMOS CHECKSUM ERROR

Checksum of CMOS is incorrect. This can indicate that CMOS has become corrupt. This error may have been caused by a weak battery. Check the battery and replace if necessary.

## **DISPLAY SWITCH IS SET INCORRECTLY**

The display switch on the motherboard can be set to either monochrome or color. This indicates the switch is set to a different setting than indicated in Setup. Determine which setting is correct, either turn off the system and change the jumper or enter Setup and change the VIDEO selection.

## Appendix D - Troubleshooting

## **Troubleshooting Checklist**

This chapter of the manual is designed to help you with problems that you may encounter with your personal computer. To efficiently troubleshoot your system, treat each problem individually. This is to ensure an accurate diagnosis of the problem in case a problem has multiple causes.

Some of the most common things to check when you encounter problems while using your system are listed below.

1. The power switch of each peripheral device is turned on.

2. All cables and power cords are tightly connected.

3. The electrical outlet to which your peripheral devices are connected is working. Test the outlet by plugging in a lamp or other electrical device.

4. The monitor is turned on.

5. The display's brightness and contrast controls are adjusted properly.

6. All add-in boards in the expansion slots are seated securely.

7. Any add-in board you have installed is designed for your system and is set up correctly.

## **Monitor/Display**

### If the display screen remains dark after the system is turned on:

1. Make sure that the monitor's power switch is on.

2. Check that one end of the monitor's power cord is properly attached to the monitor and the other end is plugged into a working AC outlet. If necessary, try another outlet.

3. Check that the video input cable is properly attached to the monitor and the system's display adapter.

4. Adjust the brightness of the display by turning the monitor's brightness control knob.

#### The picture seems to be constantly moving.

1. The monitor has lost its vertical sync. Adjust the monitor's vertical sync.

2. Move away any objects, such as another monitor or fan, that may be creating a magnetic field around the display.

3. Make sure your video card's output frequencies are supported by this monitor.

### The screen seems to be constantly wavering.

1. If the monitor is close to another monitor, the adjacent monitor may need to be turned off. Fluorescent lights adjacent to the monitor may also cause screen wavering.

## **Power Supply**

#### When the computer is turned on, nothing happens.

1. Check that one end of the AC power cord is plugged into a live outlet and the other end properly plugged into the back of the system.

2. Make sure that the voltage selection switch on the back panel is set for the correct type of voltage you are using.

3. The power cord may have a "short" or "open". Inspect the cord and install a new one if necessary.

## Appendix D

## Hard Drive

### Hard disk failure.

1. Make sure the correct drive type for the hard disk drive has been entered in the BIOS.

2. If the system is configured with two hard drives, make sure the bootable (first) hard drive is configured as Master and the second hard drive is configured as Slave. The master hard drive must have an active/bootable partition.

### Excessively long formatting period.

If your hard drive takes an excessively long period of time to format, it is likely a cable connection problem. However, if your hard drive has a large capacity, it will take a longer time to format.

## **Serial Port**

### The serial device (modem, printer) doesn't output anything or is outputting garbled

### characters.

1. Make sure that the serial device's power is turned on and that the device is on-line.

2. Verify that the device is plugged into the correct serial port on the rear of the computer.

3. Verify that the attached serial device works by attaching it to a serial port that is working and configured correctly. If the serial device does not work, either the cable or the serial device has a problem. If the serial device works, the problem may be due to the onboard I/O or the address setting.

4. Make sure the COM settings and I/O address are configured correctly.

## **Keyboard**

### Nothing happens when a key on the keyboard was pressed.

1. Make sure the keyboard is properly connected.

2. Make sure there are no objects resting on the keyboard and that no keys are pressed during the booting process.

## System Board

1. Make sure the add-in card is seated securely in the expansion slot. If the add-in card is loose, power off the system, re-install the card and power up the system.

- 2. Check the jumper settings to ensure that the jumpers are properly set.
- 3. Verify that all memory modules are seated securely into the memory sockets.
- 4. Make sure the memory modules are in the correct locations.

5. If the board fails to function, place the board on a flat surface and seat all socketed components. Gently press each component into the socket.

6. If you made changes to the BIOS settings, re-enter setup and load the BIOS defaults.